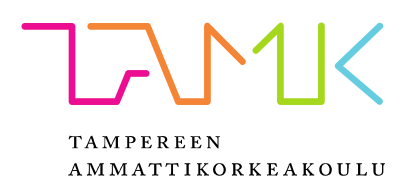

# VIRTUAALISET KANBAN-TAULUT OHJELMISTOTUOTANNOSSA

Jaakko Salminen

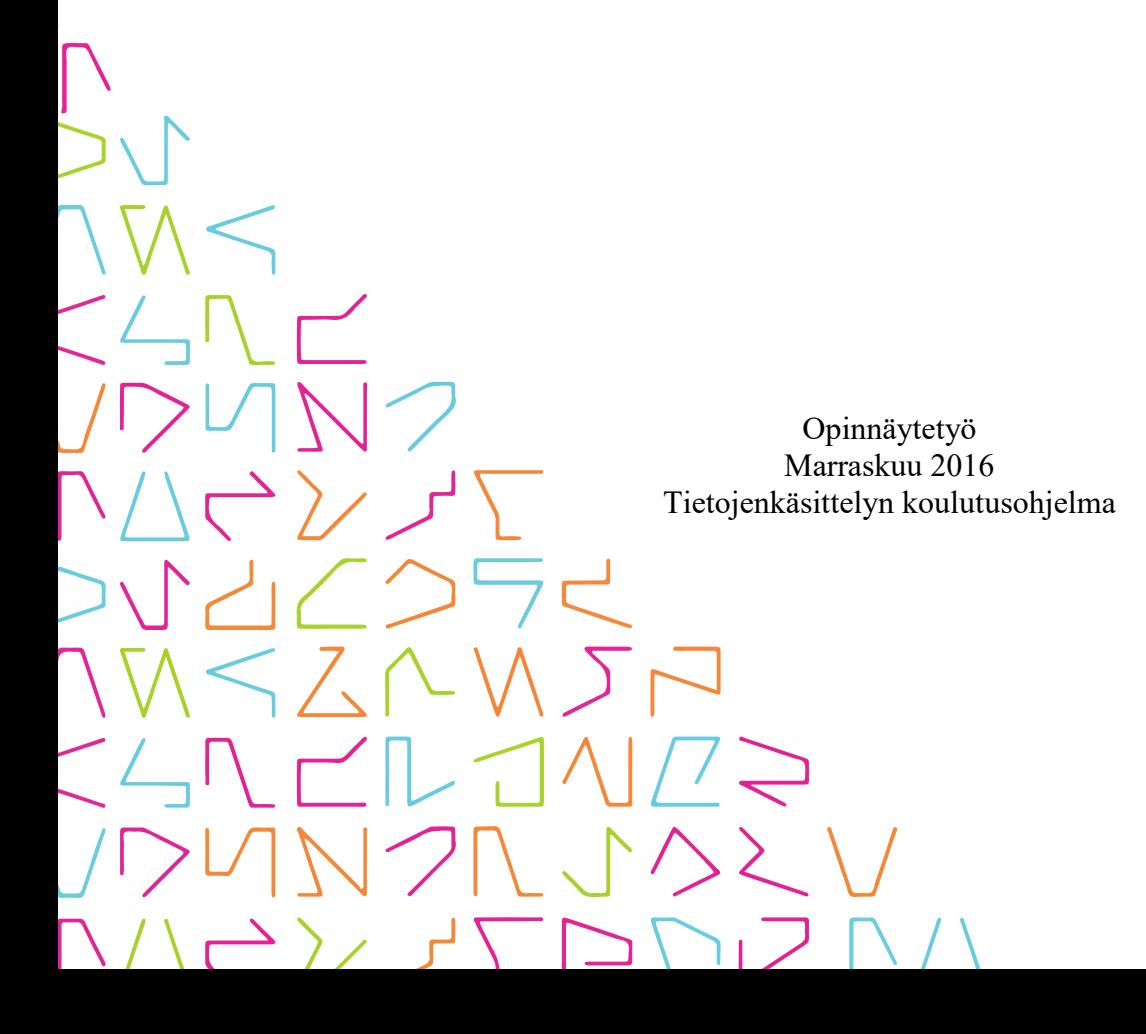

# TIIVISTELMÄ

Tampereen ammattikorkeakoulu Tietojenkäsittelyn koulutusohjelma

SALMINEN, JAAKKO: Virtuaaliset Kanban-taulut ohjelmistotuotannossa

Opinnäytetyö 52 sivua Marraskuu 2016

Kanban on yksi nousevista menetelmistä ketterään ohjelmistokehitykseen. Sillä tavoitellaan nopeampaa reagointia vaatimusmuutoksiin, läpinäkyvyyttä kehitysprosessiin ja parempaa asiakastyytyväisyyttä. Kanbanin keskeisimpiin asioihin kuluu työnkulun visualisointi työnkulkua työvaiheittain kuvaavan taulun sekä työtehtäviä kuvaavien työkorttien avulla. Perinteisesti nämä on toteutettu tussitaululla ja tarralapuilla. Työn tekemisen ollessa yhä vähemmän aikaan ja paikkaan sidottua ei toimiston seinällä oleva valkotaulu enää välttämättä riitä, joten tilalle on mietittävä verkossa olevia virtuaalisia tauluja.

Opinnäytetyön tavoitteena oli kartoittaa tarjolla olevia virtuaalisia Kanban-tauluja ja selvittää tarkemmin, miten keskeisimmät tuotteet soveltuvat tukemaan Kanbanin mukaista ketterää työskentelyä ohjelmistotuotannossa. Lisäksi selvitettiin, mitä etuja ja haittoja virtuaalisilla Kanban-tauluilla on verrattuna perinteiseen fyysiseen tauluun.

Työssä käsitellään tarkemmin kolmea tuotetta. Tuotteita vertailtaessa huomioitiin muun muassa Kanbanin perusperiaatteiden toteutuminen, yleinen käytettävyys ja kustannukset. Lisäksi tuotteiden soveltuvuutta erilaisiin käytännön tilanteisiin tutkittiin kahden tapaustutkimuksen kautta. Niiden avulla selvitettiin, miten tuotteet kussakin tapauksessa soveltuvat korvaamaan fyysistä taulua ja mitä hyötyjä virtuaalisella ratkaisulla on saavutettavissa.

Vertailun perusteella virtuaaliset taulut ovat pääosin helppoja käyttää ja ne tuottavat selkeää lisäarvoa verrattuna fyysiseen tauluun. Kanbanin perusajatusten toteutuminen vaihtelee tuotteiden välillä suuresti. Yksikään vertailluista tuotteista ei noussut selkeästi parhaimmaksi, vaan valinta täytyy tehdä tapauskohtaisesti kulloisenkin projektin tarpeet huomioon ottaen.

## ABSTRACT

Tampereen ammattikorkeakoulu Tampere University of Applied Sciences Degree Programme in Business Information Systems

SALMINEN, JAAKKO: Virtual Kanban boards in Software Development

Bachelor's thesis 52 pages November 2016

Kanban is a popular methodology for agile software development. The day-to-day work of a Kanban team is centered around a Kanban board, which is used to visualize the workflow. Traditionally the Kanban board is created using a physical whiteboard and sticky notes, but in today's mobile work environment this may be insufficient and there is a need for virtual alternatives.

The goal of this thesis was to examine the availability of virtual Kanban board solutions and to see how they support the use of Kanban methodology in software development. Furthermore, the advantages and disadvantages that virtual boards have compared to physical boards were also considered.

Three virtual solutions were picked to be examined more thoroughly. Solutions were evaluated on how well they implement the rules of Kanban. The usability and cost of the products were also considered. Two case studies were used to examine how suitable the three solutions are for different environments, needs and team structures and what benefits adopting a virtual solution could have in each case.

According to the comparison, all virtual Kanban solutions are easy to use and clearly bring additional value to the software development process compared to a physical board. Implementation of the basic Kanban rules varies heavily between products. None of the solutions was a clear winner and each project's individual needs should be considered when choosing a virtual Kanban tool.

# **SISÄLLYS**

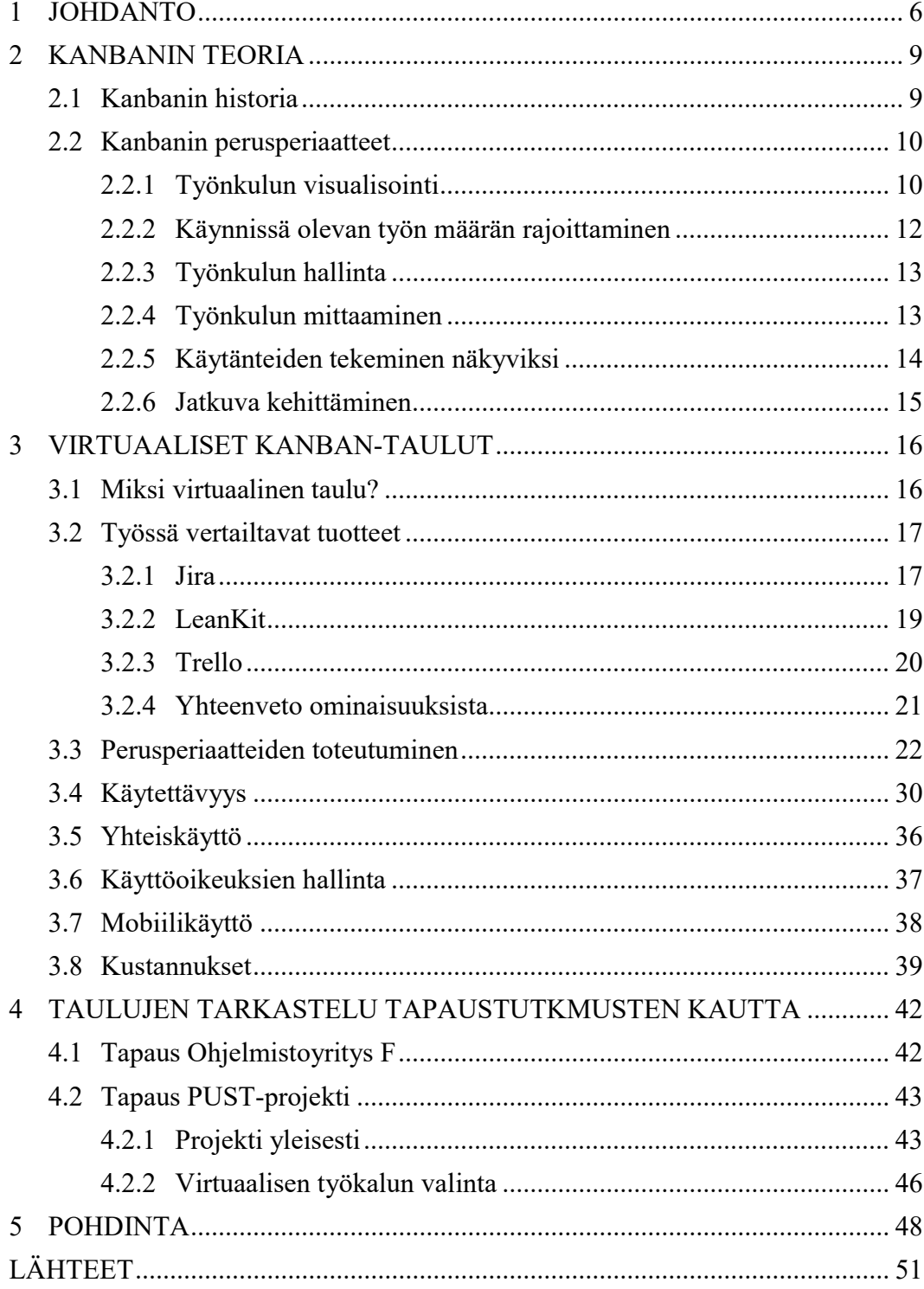

# LYHENTEET JA TERMIT

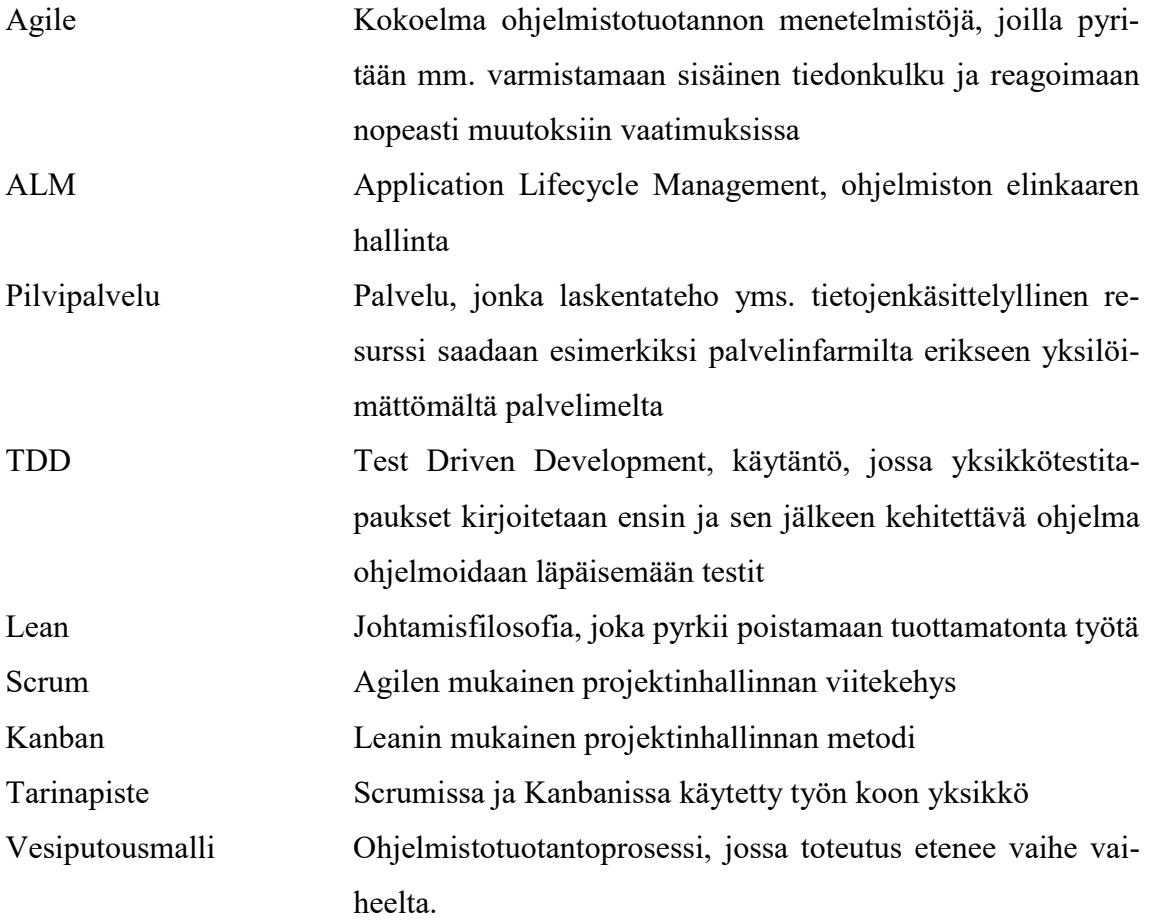

#### 1 JOHDANTO

Ohjelmistokehitystä on sen historian aikana tehty käyttäen useita erilaisia malleja, metodeita ja prosesseja. Vesiputousmalli oli laajasti käytössä ennen kuin sen todettiin olevan liian raskas ja jäykkä seuraamaan nopeasti muuttuvia ohjelmistolle asetettuja vaatimuksia. Ketterät menetelmät ohjelmistotuotannossa pyrkivät ratkaisemaan näitä vanhojen mallien ongelmia. Uusien menetelmien on tarkoitus lisätä läpinäkyvyyttä, ennakoitavuutta ja nopeuttaa muutoksiin sopeutumista ja sitä kautta parantaa asiakastyytyväisyyttä, kustannustehokkuutta ja työhyvinvointia. Ketteristä menetelmistä vakiintunein on Scrum, mutta myös lean-filosofiaan pohjautuva Kanban on saanut laajasti huomiota ja jalansijaa.

Kanban on metodi työnhallintaan ja -organisointiin ja painottaa vahvasti prosessin läpinäkyvyyttä, visualisointia ja prosessin tehokkuutta heikentävien pullonkaulojen havaitsemista ja eliminointia. Kanban antaa tähän perusperiaatteet, mutta ei määrittele tarkasti organisaatiota ja rooleja, kuten esimerkiksi Scrum tekee. Perinteisesti Kanbanin visualisointiosuus on hoidettu tussitaululla ja tarralapuilla. Työn siirtyessä enenevissä määrin pois toimistoista ja perinteisistä toimistoajoista, täytyy myös käytössä olevien työvälineiden ja menetelmien pystyä vastaamaan näihin haasteisiin. Tämän takia on kehitetty erilaisia Kanban-käyttöön soveltuvia virtuaalisia tauluja.

Virtuaalitaulut eivät kuitenkaan korvaa fyysistä taulua ongelmitta. Kniberg (2011, 95– 98) on listannut kattavan paketin syitä, miksi päätyi vuonna 2009 käyttämään johtamassaan Kanban-projektissa perinteisiä fyysisiä tauluja, ja jopa miksi sähköiset ratkaisut ovat huonoja. Knibergin näkemyksessä painottuu virtuaalisten taulujen jäykkyys ja käytön vaikeus – jokaisen tiimissä tulisi osata käyttää ja muokata taulua ja hänen mukaansa tämä toteutuu vain tussitaululla. Myös virtuaalitaulun aiheuttama yhteisöllisyyden puute huolettaa Knibergiä. Työn yhtenä tavoitteena on selvittää, vieläkö nämä huolet ovat todellisia tänä päivänä.

Virtuaalisia Kanban-tauluja löytyy markkinoilta kymmeniä. Tässä työssä vertailtavat kolme tuotetta on valittu kahdesta eri kategoriasta niiden markkinaosuuden ja käyttäjätyytyväisyyden perusteella. Niitä on kokeiltu käytännössä suorittamalla jokaisella tuotteella sama sarja toimintoja samanrakenteisella taululla. Lisäksi tuotteisiin on perehdytty kattavasti käytännön kokeilemisen ja dokumentaation avulla.

Tässä työssä perehdytään valittuihin virtuaalitauluihin kahdella eri menetelmällä. Ensin tarkastellaan, miten ne toteuttavat Kanbanin teoreettiset perusajatukset. Hyvän tuotteen tulisi mahdollistaa näiden ajatusten vaivaton käytäntöön vienti ja poistaa niihin liittyvä jatkuva manuaalinen työ. Virtuaalitaulujen suurin etu liittyy tilastointiin ja historian seurantaan. Nämä ovat asioita jotka vaativat huomattavaa työpanosta, mikäli niitä halutaan seurata fyysisellä taululla. Tuotteita arvioidaan myös käytettävyyden ja kustannusten osalta.

Toisekseen tuotteita tarkastellaan tapaustutkimusten kautta. Tapaustutkimuksissa on hyödynnetty fyysistä taulua, mutta mitä oltaisiin voitu saavuttaa virtuaalitaululla ja mikä tuotteista olisi ollut soveltuvin kyseiseen ympäristöön ja sen vaatimuksiin? Tapaustutkimusten avulla selvitään myös tuotteiden soveltuvuutta käyttäjämäärältään erikokoisiin projekteihin.

Työn tarkoituksena on siis selvittää, miten markkinoilla olevat Kanban-käyttöön tarkoitetut tuotteet soveltuvat tukemaan Kanban-metodin hyödyntämistä yleisellä tasolla sekä tarkastella erilaisia käytännön tilanteita ja niiden mukanaan tuomia haasteita. Yksikään tuote ei yleensä pysty vastaamaan kaikkiin vaatimuksiin, joten työ antaa pohjaa työkalun valintaan omaan projektiin.

Kanbania voidaan soveltaa ohjelmistotuotannon lisäksi monilla muilla aloilla, mutta tässä työssä näkökulma on vahvasti ohjelmistotuotannossa. Erityisesti tuotteiden vastaavuus Kanbanin perusajatuksiin on kuitenkin täysin alasta riippumatonta, joten tuloksia voidaan soveltaa myös muilla mahdollisilla toimialoilla.

Tämä työ jakaantuu viiteen lukuun. Luvussa kaksi tutustutaan Kanbanin kuuteen perusperiaatteeseen: työnkulun visualisointiin, käynnissä olevan työn määrän rajoittamiseen, työnkulun hallintaan, työnkulun mittaamiseen, käytänteiden tekemiseen näkyviksi ja jatkuvaan kehittämiseen sekä Kanbanin historiaan. Keskeinen osa työnkulun visualisointia on taulu, jolla visualisointi toteutetaan. Taulu voi olla joko fyysinen esimerkiksi tussitaulua ja tarralappuja hyödyntävä tai ohjelmistolla toteutettu virtuaalinen esitys samasta aiheesta. Kolmannessa luvussa tutkitaan Kanbanin perusperiaatteiden toteutumista virtuaalisissa tauluissa ja työkaluissa. Neljännessä luvussa tarkastellaan taulujen sopivuutta erilaisiin tilanteisiin ja työympäristöihin tapaustutkimusten kautta. Viidennessä luvussa

saavutetut tulokset vedetään yhteen ja pohditaan niiden merkitystä sekä esitetään mahdollisia jatkotutkimusaiheita.

#### 2 KANBANIN TEORIA

Kanban on leanista ammentava metodi ketterään työnorganisointiin. Lean on alkujaan tehdastuotannon ajoitusjärjestelmä, jolla pyritään saamaan oikea määrä oikeita tuotteita valmiiksi oikeaan aikaan. Leanin periaatteiden mukaisesti Kanbanissa pyritään mahdollisimman suureen virtaustehokkuuteen eli ajatukset pyritään muuntamaan asiakkaalle arvoa lisääviksi asioiksi mahdollisimman nopeasti minimoimalla aika, jonka työ on vailla aktiivista tekijää.

#### 2.1 Kanbanin historia

Toyotan sisäinen tehdastuotantofilosofia eli Toyota Production System (TPS) on länsimaissakin nykyään tunnettu käsite ja esikuva monille eri alojen organisaatioille. Leanin tarina alkaa 1980-luvulta, jolloin länsimaiset tutkijat kiinnostuivat Toyotasta ja antoivat havainnoilleen Toyotan tuotantoprosessista nimen lean. 1990-luvulla leanin soveltamista tehdastuotannon ulkopuolella tutkittiin aktiivisesti ja vuonna 1996 James P. Womack ja Daniel T. Jones julkaisivat kirjan Lean Thinking, jossa esiteltiin viisi periaatetta, joita noudattamalla organisaatiosta tulisi "lean". (Modig & Åhlström 2013, 77–80.)

Vuonna 2004 David J. Anderson ja Dragos Dumitriu työskentelivät yhdessä Microsoftilla XIT-tiimin tehokkuuden parantamiseksi. Anderson kirjoitti tuloksista tapaustutkimuksen, joka vuotta myöhemmin Don Reinertsenin avustuksella muovautui ICT-alan Kanbanin perustaksi, joka hyödyntää vahvasti leanin ideologiaa. (Burrows 2014, 149.)

Vuoden 2007 Agile-konferenssissa Anderson esitteli metodia, ja mm. Yahoo kiinnostui siitä ja otti sen ensimmäisten joukossa käyttöön. Vuonna 2010 Anderson julkaisi kirjan Kanban: Successful Evolutionary Change for Your Technology Business, jota pidetään virallisena Kanban-käsikirjana. (Burrows 2014, 150.)

Sen jälkeen metodia on tutkittu, tulkittu ja jalostettu useiden eri henkilöiden ja organisaatioiden toimesta. Tämä on erittäin osuvaa metodille, joka painottaa jatkuvaa kehittymistä.

#### 2.2 Kanbanin perusperiaatteet

Alun perin Andersonin Kanbaniin kuului kolme keskeistä osa-aluetta: työnkulun visualisointi, työn määrän rajoittaminen sekä työnkulun hallinta. Myöhemmin periaatteet lisääntyivät vielä kolmella, joista yksi painottaa käytänteiden selkeää ilmaisemista ja kaksi keskittyy prosessin jatkuvaan kehittämiseen. (Hammarberg & Sundén 2014, 52.)

Kanbanissa huomion arvoista on se, että se ei pyri määrittelemään organisaatiota, tiimirakenteita tai rooleja, kuten monet muut menetelmät tekevät. Kanbanin perusperiaatteita pystytään siten ottamaan käyttöön ilman raskasta uudelleen organisointia. Kuten Kniberg (2011, 113) asian ilmaisee: Kanbanin säännöt ovat yksinkertaiset, mutta kuten shakissa, se ei tarkoita sitä, että peli olisi yksinkertainen.

#### 2.2.1 Työnkulun visualisointi

Kanbanin keskiössä on työvaiheita kuvaaviin sarakkeisiin jaettu taulu. Sarakkeissa siirrellään yksittäisiä työtehtäviä kuvaavia työkortteja työn edistymisen mukaan. Taulu kertoo myös esimerkiksi jokaista työtehtävää suorittavan henkilön, tieto voi olla merkittynä työkorttiin tai taulu voi olla jaettu uimaratoihin, yksi rata kullekin henkilölle. (Burrows 2014, 4.)

Kanban-taulu levittää työtilanteesta sellaista tietoa ja kokonaiskuvaa, joka muuten voisi olla erittäin hankalaa nähdä. Muun muassa seuraavat asiat selviävät taulua tarkastelemalla:

- Tehtävien prioriteetit mikä työtehtävä pitäisi aloittaa seuraavaksi?
- Kuka on tekemässä mitäkin työtehtävää?
- Kuinka paljon ja mitä työtä on käynnissä?
- Mitä itse olet tekemässä?
	- (Hammarberg & Sundén 2014, 11.)

Taulu estää lisäksi tehtävien unohtumisen ja piiloutumisen, koska ne ovat selkeästi näkyvillä ja pitkään paikoillaan olleet tehtävät tulevat palavereissa käsitellyiksi. Taulun avulla tieto yleisestä työtilanteesta on helposti kaikkien saatavilla ilman vastuuhenkilöiden etsimistä ja tiedon keräämistä. (Hammarberg & Sundén 2014, 11.)

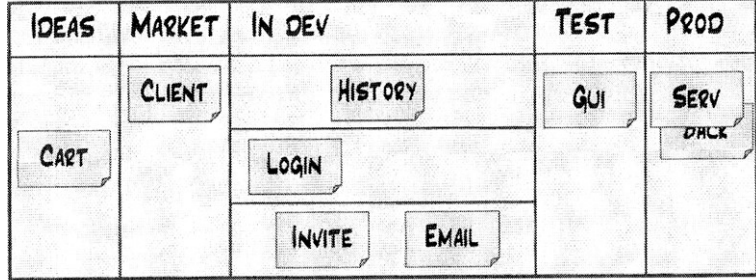

Kuvassa 1 on esitetty luonnos yksinkertaisesta Kanban-taulusta. "In Dev" -sarake on jaettu kehittäjäkohtaisiin lokeroihin. Työkortteja siirrellään vasemmalta oikealle.

KUVA 1. Hahmotelma yksinkertaisesta Kanban-taulusta (Kniberg & Skarin 2010, 53.)

Toisinaan esimerkiksi ohjelmistotuotannossa syntyy tilanteita, joissa jokin työ on saatava valmiiksi heti ja se ohittaa tärkeydeltään kaikki muut, esimerkiksi jos tuotantoon asti on livahtanut ikävä ohjelmointivirhe. Erittäin tärkeitä töitä voidaan vauhdittaa perustamalla Kanban-tauluun "ohituskaista". Tällä uimaradalla olevat työt johtavat kaiken muun tekemisen pysähtymiseen. Ohituskaistan käyttöä voidaan rajoittaa sopimalla esimerkiksi, että vain tietty määrä töitä määrätyssä ajassa voi käyttää ohituskaistaa. (Hammarberg & Sundén 2014, 36.)

Taululle voidaan piirtää myös puskurisarakkeita, joihin pieni määrä töitä voi kerääntyä odottamaan pääsyä seuraavaan työvaiheeseen. Tällä voidaan ehkäistä työn määrän rajoitteen täyttyminen sen takia, että työtehtävää ei voida siirtää eteenpäin ja toisaalta taata töiden tasainen saatavuus seuraavassa vaiheessa. (Burrows 2011, 232.)

Työkortit ovat Kanban-taulun dynaaminen, jatkuvasti liikkeessä ja muutoksessa oleva osa. Työkortin tulisi nopeasti kertoa mistä siinä kysymys. Kaikki keskeisin tieto tulisi löytyä suoraan kortista, esimerkiksi työn kuvaus, määräaika, tyyppi, tehtävän koko ja lisätietoihin sähköisessä järjestelmässä ohjaava tapausnumero. Korteissa voidaan hyödyntää myös värejä tai jopa muotoja. (Hammarberg & Sundén 2014, 86.)

Yhtä oikeaa työkortin mallia ei ole olemassa. Kuten Kanban-taulu, myös työkortit täytyy suunnitella erikseen jokaiselle tiimille.

#### 2.2.2 Käynnissä olevan työn määrän rajoittaminen

Käynnissä olevan työn määrän rajoittamisella toteutetaan slogania "Lopeta aloittaminen, aloita lopettaminen". Työn määrän rajoittaminen ei tarkoita, että tehtäisiin vähemmän töitä, se tarkoittaa, että tehdään vähemmän töitä yhtä aikaa. Se taas johtaa suurempaan tehokkuuteen pidemmällä aikavälillä, koska mm. tehtävien vaihtamiseen liittyvä hukka pienenee. (Hammarberg & Sundén 2014, 94.)

Työn määrän rajoite voidaan asettaa useammalla tavalla. Rajoite voidaan asettaa koko tiimille, mikä käytännössä tarkoittaa taululla olevien työkorttien määrän rajoittamista (Hammarberg & Sundén 2014, 115). Toinen vaihtoehto on rajoittaa kussakin työvaiheessa eli taulun sarakkeessa kulloinkin olevan työn maksimimäärää (Hammarberg & Sundén 2014, 119). Kolmannessa tavassa rajoitetaan jokaisen henkilökohtaista työmäärää, eli yhdellä henkilöllä voi olla yhtä aikaa käynnissä rajoitettu määrä töitä (Hammarberg & Sundén 2014, 123).

Kuvassa 2 työn määrää on rajoitettu sarakekohtaisesti merkitsemällä rajoite sarakkeen nimen alapuolelle. "Develop"-sarakkeessa on käytössä myös puskuri valmiille töille.

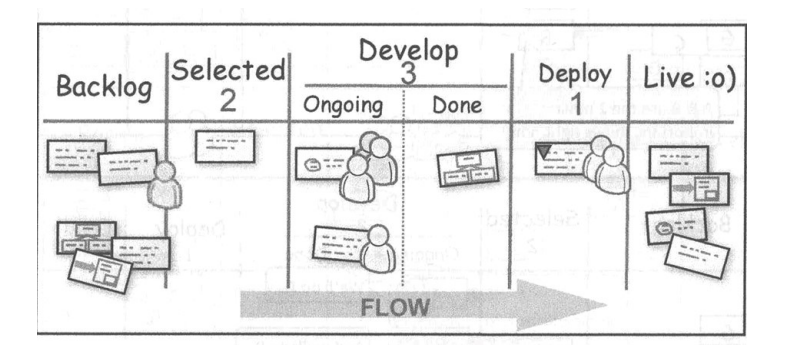

KUVA 2. Esimerkki työn määrän rajoitteen merkitsemisestä tauluun (Kniberg 2011, 113.)

Oikean rajoitustavan ja rajan löytämiseen on useita erilaisia metodeja, mutta ne eivät vaikuta käytettävään työkaluun, joten niitä ei tässä työssä käsitellä.

#### 2.2.3 Työnkulun hallinta

Työnkulun hallinta ei ole lähellekään yhtä siisti paketti kuin edellä käsitellyt periaatteet. Se on enemmänkin kokoelma erilaisia lean ja Agile -käytäntöjä, joiden tavoitteena on saada työskentely mahdollisimman tehokkaaksi.

Hukan eliminointi on yksi osa työnkulun hallintaa. Hukkaa syntyy mm. osittain tehdystä työstä, työn tekijän vaihtumisesta ja tehtävien vaihtumisesta. Tehtävien vaihtamisesta tehty tutkimus osoittaa, että 10 % ajasta menee alkuunpääsyyn tehtävän vaihtamisen jälkeen, eli kahdella yhtäaikaisella tehtävällä käytössä on 40 % ajasta per tehtävä. Viidellä yhtäaikaisella tehtävällä aikaa jää vain 5 % per tehtävä, eli tehtävien vaihtaminen vie jo enemmän aikaa kuin niiden tekeminen. (Hammarberg & Sundén 2014, 100.)

Toinen osa työnkulun hallintaa on Andersonin (2011, 82) mukaan Scrum-tyyliset päivittäiset palaverit. Kanbanin päiväpalavereissa tosin keskitytään taululla oleviin töihin, ei yksittäisten ihmisten tekemisiin tai tekemättä jättämisiin. Tarkoitus on selvittää, onko työn virtauksessa, prosessissa tai yksittäisissä työtehtävissä ongelmia.

Työnkulun hallintaan liittyvät asiat ovat ihmisten väliseen tiedonvaihtoon ja työn tekemiseen liittyviä asioita. Käytössä oleva visualisointiväline ei vaikuta niiden toteuttamiseen, joten tässä yhteydessä asiaa ei analysoida syvemmin.

#### 2.2.4 Työnkulun mittaaminen

Työnkulkua voidaan mitata useilla eri mittareilla. Mittauksilla pyritään löytämään kehittämistä kaipaavia osa-alueita sekä todentamaan työnkulkuun tehtyjen muutoksien vaikutuksia. Mittaamisessa virtuaalisten työkalujen mahdollisuudet ovat potentiaalisesti lähes rajattomat ja mittaamisesta aiheutuva lisätyö olematon, toisin kuin fyysisellä taululla.

Läpimenoaika (lead time) on mittareista yksinkertaisin. Se kertoo, kuinka kauan työllä kestää kulkea kaikkien työvaiheiden lävitse. Fyysisellä taululla mittaaminen tapahtuu merkitsemällä työkorttiin työn aloitus- ja lopetusajat. Nämä tiedot kerätään säännöllisesti tilastointiohjelmaan, jolla tietoja voidaan tarkastella. (Kniberg 2011, 76.)

Läpimenoaika voidaan jakaa jaksoaikaan (cycle time). Jaksoajassa ei mitata työnkulkua kaikkien työvaiheiden lävitse, vaan vain valittujen työvaiheiden (Hammarberg & Sundén 2014, 241). Esimerkiksi ohjelmistokehityksessä suunnittelu ja koodaus voisivat olla yksi jakso ja testaus sekä käyttöönotto toinen. Näitä mittaamalla voidaan selvittää kummassa vaiheessa työ viettää enemmän aikaa ja keskittää kehittämistoimet sinne.

Suoritusteho (throughput) on toinen yksinkertainen mittari. Siinä lasketaan sovitulla aikajaksolla valmistuneiden töiden määrä tai esimerkiksi töiden tarinapisteet tai muu työn koon mittari, mikäli sellainen on käytössä. Suoritustehon mittaamista kannattaa hyödyntää, kun pyritään parantamaan läpimenoaikaa. Liian kireillä käynnissä olevan työn määrän rajoitteilla saatetaan saavuttaa nopeita läpimenoaikoja, mutta samalla suoritusteho putoaa merkittävästi, mikä on kokonaisuuden kannalta huono. (Hammarberg & Sundén 2014, 244.)

Muita mahdollisia mittareita ovat esimerkiksi määräaikojen pitävyys, laatu ja hylätyt ideat (Hammarberg & Sundén 2014, 247). Tehdastuotannossa voidaan mitata aikaa, jona työtehtävä on kosketuksissa työn tekijän kanssa. Ohjelmistotuotannossa tämä on hankalampaa, mutta mittarina voidaan käyttää esimerkiksi aikaa, jolloin työ ei ollut jonossa tai puskurisarakkeessa odottamassa eikä sen tekeminen ollut estyneenä. (Anderson 2010, 144.)

### 2.2.5 Käytänteiden tekeminen näkyviksi

Kanban-taulu on hyvä väline töiden organisointiin, mutta kaikkia työnkulkuun liittyviä asioita ei pysty järkevästi kuvaamaan sarakkeilla, väreillä, korteilla yms. Säännöt, jotka kertovat miten ja milloin työt etenevät, kannattaa kirjata ylös sanallisesti. (Burrows 2011, 7.)

Säännöt tai käytänteet, jotka ovat kirjattuna esimerkiksi tauluun kyseisen työvaihesarakkeen yhteyteen pitävät huolen siitä, että kaikki ovat tietoisia käytännöistä ja muistavat ne. Esimerkiksi jos työ ei voi edetä testaukseen ennen koodin katselmointia, voidaan asia kirjata lyhyesti kehitystyötä kuvaavan sarakkeen yhteyteen: "Koodin katselmointi!" (Burrows 2011, 7.)

Globaaleilla käytänteillä tarkoitetaan sääntöjä, jotka eivät suoraan liity mihinkään työvaiheeseen, esimerkiksi: "Aloittaessasi uuden työn, informoi tiiminvetäjää, mikäli aloittaminen vaikuttaa jo käynnissä oleviin töihin". Nämäkin kannattaa pitää näkyvillä. (Burrows 2011, 8.)

#### 2.2.6 Jatkuva kehittäminen

Japanin kielen sana "kaizen" tarkoittaa jatkuvaa kehittymistä. Lean ja Kanban korostavat pyrkimystä Kaizen-kulttuuriin, jossa toiminnan kehittäminen ei ole vain satunnaisia ylhäältä johdettuja tempauksia, vaan jotakin mihin jokainen ryhmä ja yksilö jatkuvasti ja itsenäisesti osallistuu. (Anderson 2010, 50.)

Kulttuurin luominen on toki suuri ja pitkän aikavälin haaste. Kanban tarjoaa siihen joitakin välineitä, kuten antaa tiimille mahdollisuuden itseohjautuvasti vaikuttaa tekemäänsä työhön ja tapaan jolla työtä tehdään.

Yksi konkreettinen kehittämisen väline ovat aiemmin mainitut päivittäiset palaverit, joissa keskustellaan töistä ja niiden etenemisestä. Kanbanissa voidaan hyödyntää myös Scrum-tyylisiä retrospektiivejä. Kniberg (2011, 54) kuvailee tavan, jossa tiimit keskenään hioivat omaa toimintaansa säännöllisissä retrospektiiveissä. Tämän lisäksi järjestettiin useamman tiimin välisiä kehittämistyöpajoja, joissa katsottiin asioita laajemmalla näkökulmalla. Kaikki tehdyt muutokset ja ehdotukset tulee luonnollisesti dokumentoida, jotta niiden toteutumista voidaan seurata.

#### 3 VIRTUAALISET KANBAN-TAULUT

#### 3.1 Miksi virtuaalinen taulu?

Perinteisellä fyysisellä, esimerkiksi tussitaululle piirretyllä, Kanban-taululla on useita hyviä puolia. Hankinta on halpaa ja helppoa, rajoituksia käytölle ei ole, jokainen osaa siirtää ja luoda tehtäviä taululle liimalappujen avulla. Fyysiset taulut myös herättävät enemmän keskustelua, koska niiden ympärille voi helposti kerääntyä vaikkapa kahvikupin kanssa. Ne ovat kuitenkin onnettomia, kun mietitään etäkäyttöä, historian seurantaa tai integraatiota muihin yrityksen järjestelmiin. (Lehtonen ym. 2014, 27.)

Ratkaisuksi on kehitetty virtuaalisia tauluja. Ne voidaan jakaa kahteen eri kategoriaan: yksinkertaisiin päivittäisen työn hallintaohjelmistoihin sekä ketteriin ALM-työkaluihin. Yksinkertaiset ohjelmistot tarjoavat käytön helppoutta – muokattavuuden kustannuksella. Ne ovat usein myös pilvipalveluita, jotka eivät mahdollista omalle palvelimelle asentamista. ALM-työkalut ovat monipuolisia, räätälöitäviä ja tarjoavat laajat mahdollisuudet seurantaan ja raportointiin. Niissä keskeisimmäksi ongelmaksi nousee tarve kouluttaa käyttäjiä järjestelmän käyttöön. (Lehtonen ym. 2014, 27.)

Kaikki ketterät ohjelmistokehityksen menetelmät painottavat kommunikaation tärkeyttä ja siinä onnistumista pyritään varmistamaan sijoittamalla kaikki tiimin jäsenet samaan tilaan. Valitettavasti nykyisessä globaalissa työelämässä tällainen ei enää kovinkaan usein ole mahdollista. Ja vaikka kehitystiimi olisikin fyysisesti samassa tilassa, saattaa projektin johto toimia toisessa kaupungissa tai maassa. Kyky nähdä ja vaikuttaa työnkulkuun etänä on keskeistä.

Kanban painottaa erityisesti myös työnkulun mittaamista ja sen kautta tehtäviä parannuksia. Manuaalisen mittaamisen aiheuttama ylimääräinen työ, hukka, voidaan eliminoida hyvin toimivalla virtuaalisella ratkaisulla.

#### 3.2 Työssä vertailtavat tuotteet

Työssä haluttiin vertailla mahdollisimman erilaisia tuotteita. Syvällisen tarkastelun mahdollistamiseksi tuotteiden määrä rajattiin kolmeen. Kahta tuotetta haettiin ALM-kategoriasta ja yhtä yksinkertaisemmista, päivittäisen työn hallintaan suunnatuista tuotteista. Tuotteen tiedoista piti löytyä maininta soveltuvuudesta Kanban-tauluksi.

Koska erilaisia ratkaisuita on olemassa valtava määrä, tehtiin valintaa myös markkinaosuuksien ja VersionOnen (2015) kyselyssä esiin tulleiden tyytyväisyysasteiden avulla. VersionOne on yritys, joka keskittyy ketterien menetelmien konsultointiin ja työkaluihin. Se toteuttaa myös vuosittaisen kyselyn, jolla kartoitetaan ketterien menetelmien käyttöä yrityksissä. Seuraavassa esitellään valitut tuotteet sekä niiden valintaperusteet.

#### 3.2.1 Jira

Jira on Atlassianin vuodesta 2002 asti kehittämä tehtävänhallintaohjelmisto (Atlassian 2016a). Jira tarjoaa laajat mahdollisuudet järjestelmän muokkaamiseen kulloisenkin työnkulun mukaiseksi. Jira Software -paketti sisältää projektin- ja havaintojen hallintatyökalujen lisäksi tuen myös Kanban-tauluille. (Atlassian 2016b.) Havaintojen, eli esimerkiksi virheraporttien, sijaitseminen samassa järjestelmässä tehtävien ja taulun kanssa on kätevää.

Jiran valinta yhdeksi käsiteltäväksi työkaluksi perustuu sen suosioon yritysmaailmassa. Wappalyzerin (2016) keräämän datan perusteella havaintojen hallintatyökaluissa Jiralla on 42 % markkinaosuus, mikä tekee siitä ylivoimaisesti suosituimman yksittäisen tuotteen. VersioOnen (2015) kysely tukee väitettä markkinaosuudesta kertoen, että 51 % kyselyyn osallistuneista yrityksistä hyödyntää Jiraa. Yrityksessä jo olemassa olevan tuotteen käyttö on luonnollisesti houkuttelevampaa kuin kokonaan uuden tuotteen käyttöönottaminen.

VersionOne (2015) selvittää kyselyssään myös tyytyväisyyttä käytössä oleviin tuotteisiin. Jiran kohdalla 86 % käyttäjistä suosittelisi sitä myös muille.

Mainospuheissa Jira tarjoaa Kanban-taulujen ja havaintojen seurannan lisäksi mm. laajaa raportointia, integrointeja satoihin erilaisiaan kolmannen osapuolen järjestelmiin sekä näkyvyyttä läpi tiimien. Jiraa on mahdollistaa käyttää pilvipalveluna tai yrityksen omille palvelimille asennettuna. (Atlassian 2016c.)

Teknologiayhtiö Vertaforen ohjelmistovalintoihin keskittyvä tapaustutkimus antaa hyvän esimerkin siitä, millaisia hyötyjä ohjelmistojen välisillä integraatioilla voidaan saavuttaa. Vertaforella oli käytössään Microsoftin Team Foundation Server (TFS), jota käytettiin mm. versionhallintaan ja havaintojen kirjaamisen. Työnkulkua haluttiin kuitenkin visualisoida paremmin, joten rinnalle valittiin ALM-ohjelmisto. Havainnot haluttiin kuitenkin pitää edelleen TFS:ssä ja niiden ajan tasalla pitäminen manuaalisesti kahdessa eri järjestelmässä manuaalisesti oli liian aikaa vievää. Sen takia vaatimuksena oli ALM-tuotteen integroituminen TFS:iin siten, että TFS:iin luotu havainto luo automaattisesti työkortin ALM-järjestelmään, ja kun työkortti merkataan valmiiksi ALM:ssa, havainto sulkeutuu automaattisesti myös TFS:ssä. (LeanKit 2016e.)

Jira edustaa siis eräänlaista alan standardia. Se on laajasti käytössä ohjelmistotuotannossa sekä erilaisissa käyttäjätukea ja järjestelmien ylläpitoa tarjoavissa organisaatioissa. Sen takia puhuttaessa ketteristä menetelmistä ja niiden tukemisesta virtuaalisilla työkaluilla ei Jiraa voi ohittaa.

| ≡                             | <b>YJIRA</b>                                              | Dashboards + Projects + Issues + Boards +   |                            | Create                      |                                              |                         |                                      |                              |                     |                                            |                                                                                      |                                                                 | Search                                                                        | 9 9 9 9 9 2 -                                        |               |
|-------------------------------|-----------------------------------------------------------|---------------------------------------------|----------------------------|-----------------------------|----------------------------------------------|-------------------------|--------------------------------------|------------------------------|---------------------|--------------------------------------------|--------------------------------------------------------------------------------------|-----------------------------------------------------------------|-------------------------------------------------------------------------------|------------------------------------------------------|---------------|
| இ<br>                         | OF board<br>Kanban board<br>QUICK FILTERS: Only My Issues |                                             | Recently Updated           |                             |                                              |                         |                                      |                              |                     |                                            |                                                                                      |                                                                 |                                                                               | Board +                                              | $\mathcal{R}$ |
| $\Box$<br>与<br>0 <sub>0</sub> | <b>0</b> Backlog                                          | 2 Next Max 2                                | 1 Analysis<br>Max 1        | 1 Analysis Done 2 Dev Max 4 |                                              | 1 Dev Done              | 2 Testing                            | 1 Testing Done               | <b>0</b> Deployment | $\mathbf{1}$<br>Deployment<br>Done         | Release.<br>8<br>Done                                                                | $\hat{\phantom{a}}$<br>$\circ$                                  | ONT FINAL / OF-12<br>Feature 13<br>Details                                    |                                                      | $\cdots$ x    |
| ΩΞ<br>€                       |                                                           | $\Box$ OF-16<br>+ Feature 17                | $\Box$ OF-14<br>Feature 15 | $OF-15$<br>Feature 16       | $\Box$ OF-13<br>+ Feature 14<br>$\mathbf{a}$ | $OF - 20$<br>$P = Bug3$ | $\Box$ OF-9<br>Feature 10            | $\Box$ OF-12<br>L Feature 13 |                     | $\Box$ OF-7<br>Feature 8<br>$\overline{a}$ | 0.054<br>+ Feature 1                                                                 | $\odot$<br>W.                                                   | Status:<br>Priority:                                                          | <b>TESTING DONE</b><br>(View workflow)<br>$+$ Lowest |               |
| $\mathcal{B}^*$<br>ම          |                                                           | <b></b><br>$\Box$ OF-17<br>+ Feature 18<br> | .                          | .                           | $OF-21$<br>$+ Bug 4$<br>.                    |                         | .<br>$OF-19$<br>$A$ Bug 2<br><b></b> | contractions.                |                     |                                            | .<br>$\square$ or 2<br>+ Feature 2<br><b>TATALLERS</b><br>$\Box$ OF-3<br>+ Feature 3 | Q<br>$\overline{0}$<br>di<br>$\overline{\mathbf{v}}$<br>$\circ$ | Component/s:<br>Labels:<br>Affects Version/s:<br>Fix Version/s:<br>Epic Link: | None<br>None<br>None<br>None<br>None                 |               |
|                               |                                                           |                                             |                            |                             |                                              |                         |                                      |                              |                     |                                            |                                                                                      |                                                                 | People                                                                        |                                                      |               |
|                               |                                                           |                                             |                            |                             |                                              |                         |                                      |                              |                     |                                            | $\Box$ or $4$<br>+ Feature 4                                                         |                                                                 | Reporter:                                                                     | Jaakko Salminen<br>[Administrator]                   |               |
|                               |                                                           |                                             |                            |                             |                                              |                         |                                      |                              |                     |                                            | $77777777778$<br>$\Box$ or $s$<br>+ Feature 6                                        |                                                                 | Assignee:                                                                     | <sup>2</sup> Unassigned<br>Assign to me              |               |
|                               |                                                           |                                             |                            |                             |                                              |                         |                                      |                              |                     |                                            |                                                                                      |                                                                 | Dates                                                                         |                                                      |               |
|                               |                                                           |                                             |                            |                             |                                              |                         |                                      |                              |                     |                                            | $\Box$ or $\theta$<br>+ Feature 7                                                    |                                                                 | Created:<br>Updated:                                                          | 05/Jun/16 9:28 PM<br>12/Sep/16 6:57 PM               |               |
|                               |                                                           |                                             |                            |                             |                                              |                         |                                      |                              |                     |                                            | .<br>$\Box$ or-8<br>+ Feature 9                                                      |                                                                 | Description<br>Click to add description                                       |                                                      |               |
| $\gg$                         |                                                           |                                             |                            |                             |                                              |                         |                                      |                              |                     |                                            | <br>$\Box$ OF-18<br>$P$ Bug 1<br><b>***********</b>                                  |                                                                 | Comments<br>Comment                                                           | There are no comments yet on this issue.             |               |

KUVA 3: Jiran yleisilme on yksinkertaisen selkeä.

#### 3.2.2 LeanKit

LeanKit on samannimisen, vuonna 2009 perustetun yrityksen tehtävänhallintaohjelmisto. Se painottaa eritysesti leanin ja Agilen periaatteiden soveltamista ja lupaa tukea saumattomasti sekä Scurmia että Kanbania. (LeanKit 2016a.)

VersioOnen (2015) kyselytutkimuksessa LeanKit sijoittuu markkinaosuudeltaan vaatimattomasti, sitä ilmoittaa käyttävänsä noin 5 % kyselyyn osallistuneista. Huomattavaa kuitenkin on, että LeanKit sijoittuu tyytyväisyyttä mitattaessa toiseksi, heti VersionOnen oman järjestelmän jälkeen. Käyttäjistä 89 % olisi valmiita suosittelemaan LeanKittiä muille, lukema on kolme prosenttiyksikköä Jiran vastaavaa suurempi.

Mainospuheissa LeanKit lupaa suuria erityisesti taulun muokkaamisen osalta. Työkalun ei pitäisi tässä tapauksessa rajoittaa mahdollisuuksia kehittää työnkulkua. LeanKit tukee integrointia muun muassa Jiraan ja kolmannen osapuolen laajennuksilla satoihin erilaisiin järjestelmiin. LeanKit on saatavilla kahtena eri versiona, joista toinen on suunnattu ohjelmistokehitykseen ja toinen IT-tukeen ja järjestelmäylläpitoon. (LeanKit 2016b.)

Lukujen valossa LeanKit vaikuttaisi olevan potentiaalinen haastaja Jiralle. Hyvät tulokset tyytyväisyysmittauksessa antavat mahdollisuuden nopealla kasvulle tulevaisuudessa.

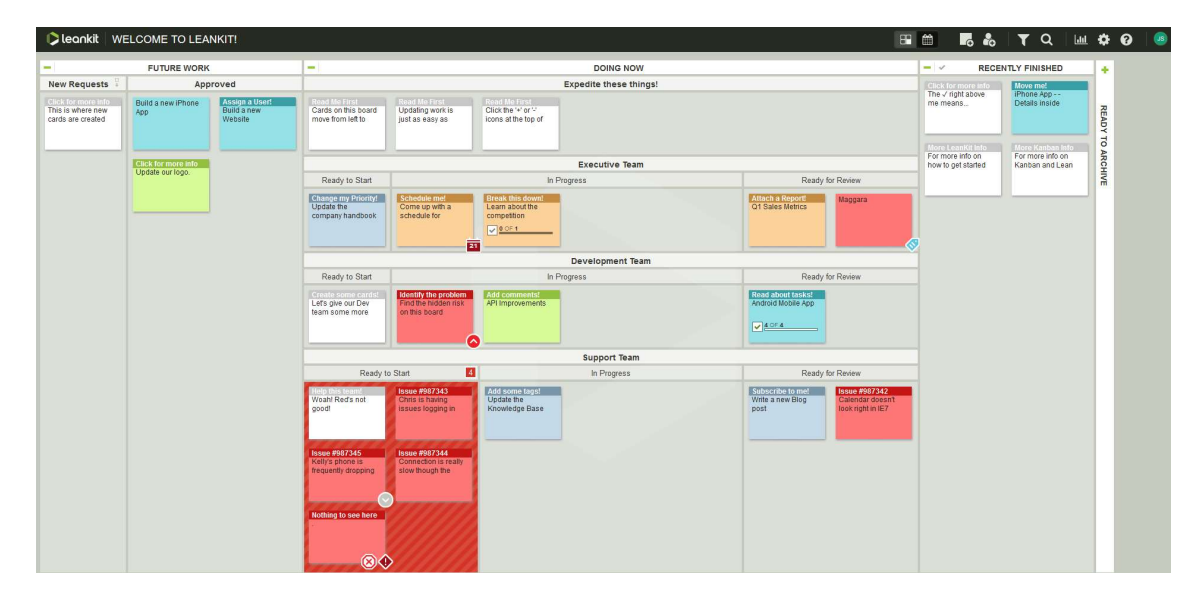

KUVA 4: LeanKitin yleisilme tuo vahvasti mieleen fyysisen taulun ja liimalaput.

#### 3.2.3 Trello

Fog Creek Softwaren vuonna 2010 aloittama ja 2014 omaksi yhtiökseen irtautunut Trello tarjoaa kevyemmän vaihtoehdon kahdelle aiemmin esitellylle tuotteelle. Trello on kevyt ja nopeasti omaksuttava korttitaulu, joka tarjoaa helpon tavan työnkulun visualisointiin. Trellon painotus on etätyössä, sillä uusia työkortteja pystyy luomaan esimerkiksi sähköpostilla tai mobiilisovelluksilla. (Trello 2016a.)

Trello tukee integraatiota mm. GitHubiin ja Salesforceen, mutta lähellekään yhtä kattavalta ei sen tukemien kolmansien osapuolten tarjoaminen palvelujen lista näytä, kuin edellä esitellyillä tuotteilla. Tarjolla on vain Trellon tekemiä integraatiota, muiden tuotteiden tekijät eivät siis ole päässeet omaa tuotettaan integroimaan. (Trello 2016b.)

Vaikka Trello esittelee sivuillaan nimekkäitä yrityksiä käyttäjikseen, ei se silti saavuta merkittävää menestystä VersionOnen (2015) kyselyssä, jossa sen kerrotaan saaneen vain hajaääniä (Trello 2016b). Vähäisen markkinaosuuden vuoksi se jää sijoittumatta myös tyytyväisyyskyselyssä.

Vähäisestä näkyvyydestään huolimatta Trello on kuitenkin VersionOnen (2015) kyselyssä eniten huomiota saava yksinkertainen päivittäisen työn hallintaohjelmisto. Koska vertailun kattavuuden vuoksi sellaisen mukaan ottaminen on perusteltua, kohdistuu valinta Trelloon.

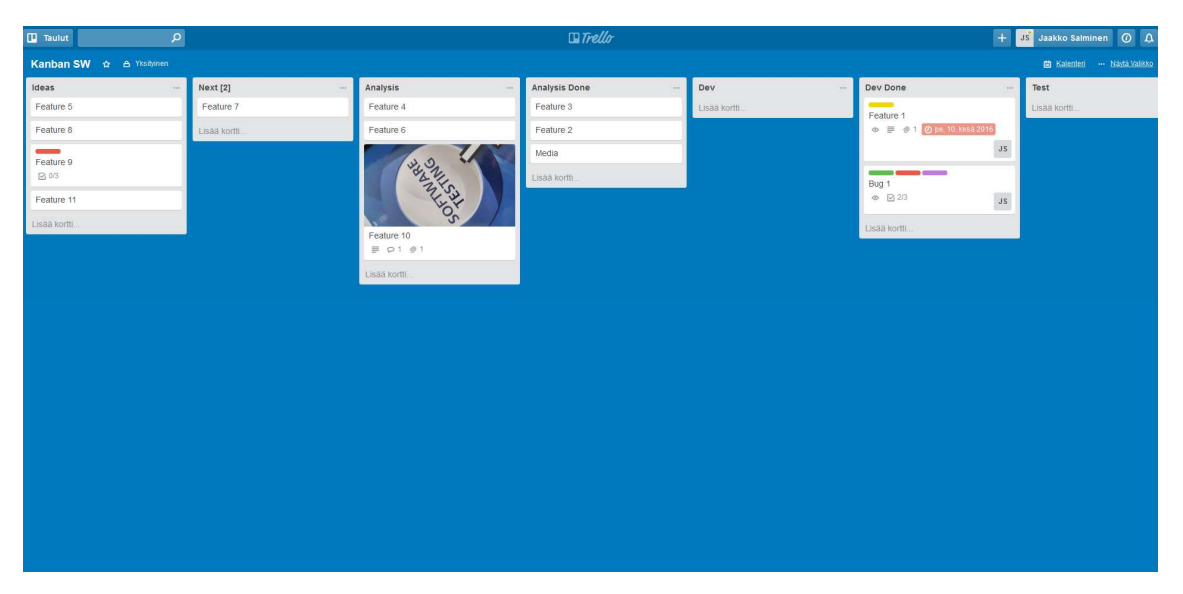

KUVA 5: Perusasetuksilla Trello on muiden tapaan selkeä ja yksinkertainen. Se on kuitenkin ulkoasultaan huomattavasti muita mukautettavampi.

## 3.2.4 Yhteenveto ominaisuuksista

Taulukossa 1 on yhteenvetona esitetty erilaisten ominaisuuksien löytyminen vertailuun valituista tuotteista. Taulukko havainnollistaa hyvin, miten Trellon kuuluminen yksinkertaisempaan tuotekategoriaan vaikuttaa sen ominaisuuksiin.

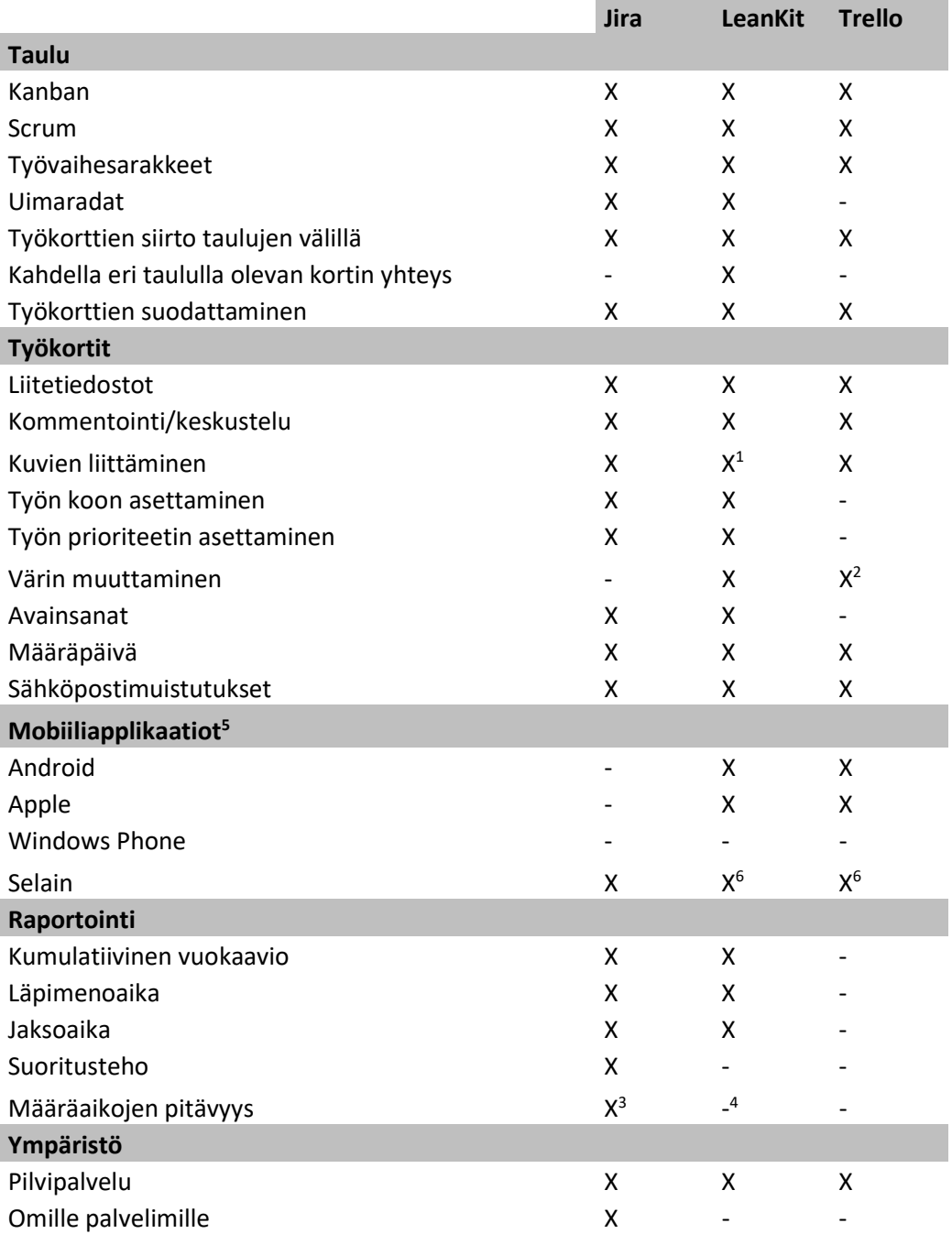

1: Esikatselu puuttuu

2: Värilliset tunnisteet, joita kortilla voi olla useita

- 3: Vaatii Advanced-paketin
- 4: Saatavilla maksullisena lisäosana
- 5: Kolmansien osapuolien applikaatiot jätetty huomiotta

6: Vain katselu

TAULUKKO 1: Yhteenveto valittujen tuotteiden ominaisuuksista.

#### 3.3 Perusperiaatteiden toteutuminen

#### Työnkulun visualisointi

Taulujen ominaisuuksien määrä tulee esille heti taulua luotaessa. Trello on kaikkein yksinkertaisin, joten myös taulun luonti on helppoa. Sarakkeita lisätään yksinkertaisesti kirjoittamalla oikeanpuolimmaisena sijaitsevalle tyhjälle sarakkeelle otsikko. Samassa taulunäkymässä sarakkeiden järjestystä pystyy myös muuttamaan. Muuten sarakkeet, tai listat kuten Trello niitä nimittää, eivät tarjoa mahdollisuutta mukauttamiseen.

Jirassa taulua muokataan erillisessä muokkausnäkymässä, mutta juurikaan Trelloa monipuolisempaa ei taulun tekeminen ole. Näkymässä voi lisätä uusia sarakkeita ja järjestellä vanhoja. Erillisen muokkausnäkymän etuna tietysti on se, että vahingossa ei esimerkiksi sarakkeiden järjestyksen vaihtaminen tapahdu, mikä Trellossa on mahdollista.

LeanKitissä taulua voi muokata huomattavasti edellisiä monipuolisemmin. Alisarakkeet ovat mahdollisia, samoin kuin uimaradat ja sarakkeiden leveyden muuttaminen. Samalla tosin LeanKitin taulunmuokkausnäkymä on myös kaikkein sekavin ja kankein, esimerkiksi sarakkeiden järjestys ei muutu vetämällä vaan pienistä nuolista klikkailemalla. Muutkin toiminnot ovat pienien ja epäselvien kuvakkeiden takana. LeanKitissä taulun luominen vaatii ohjeistukseen tutustumista ja etukäteissuunnittelua.

Kuvassa 2 esiteltiin taulu, jossa yksi sarake oli jaettu kahdeksi, varsinaiseksi työsarakkeeksi sekä valmiiden töiden puskuriksi niiden odotellessa vetämistä seuraavaan vaiheeseen. Tämä on Kanbanissa yleinen tapa kuvata esimerkiksi juuri puskurisarakkeita. Lean-Kit on tuotteista ainoa, jossa tämä on tuettuna. Muissa tuotteissa puskurisarakkeet täytyy toteuttaa tavallisilla sarakkeilla.

Yksinkertaisissa työnkuluissa kaikilla tuotteilla syntyvät taulut ovat siistejä ja selkeitä. Monimutkaisemmissa tilanteissa Jira ja Trello menettävät selkeyttään samalla tasolla olevien sarakkeidensa vuoksi, mutta LeanKitin ruudukko-tyylinen muokkaus mahdollistaa monipuolisten ja selkeiden taulujen toteuttamisen.

Työkortit ovat toinen osa työnkulun visualisointia. Kuvassa 6 on esimerkki LeanKitin kortista. Korttien osalta LeanKit ei tarjoa laajaa räätälöinnin mahdollisuutta, sillä käyttäjä voi vaikuttaa vain erityyppisten korttien väreihin. Onneksi kortit muuten tarjoavat suuren määrän toimintoja ja jatkavat LeanKitin selkeää linjaa. Kortista käy ilmi muun muassa sen tyyppi, otsikko, kenelle tehtävä on määrätty, määräaika, kiireellisyys ja tehtävän koko. Kortti voi olla jaettuna myös alitehtäviin joiden suorittamisen tilanne niin ikään näkyy suoraan kortista. Korttia klikkaamalla pääsee käsiksi vielä mahdolliseen tarkempaan kuvaukseen, liitetiedostoihin ja tehtävästä käytyyn keskusteluun. Korteille voidaan määritellä myös aihetunnisteita hakemisen ja suodatuksen helpottamiseksi.

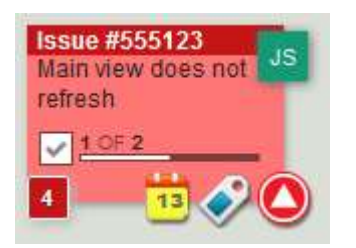

KUVA 6. LeanKitin työkortti

Jiran lähestymistapana on vastuun siirtäminen käyttäjälle. Perusasetuksilla kortti on minimalistinen, sisältäen vain tehtävän tunnuksen, otsikon ja tyypin tunnisteen. Asetuksissa korttiin voi lisätä korkeintaan kolme asiaa. Vaihtoehtoja on pitkä lista, joten mahdollisuuksia räätälöintiin löytyy. Kuvassa 7 korttia on mukautettu lisäämällä tieto työtä tekevästä henkilöstä sekä työn kiireellisyydestä. Korttia klikkaamalla näytön oikeaan reunaan aukeaa näkymä, jossa kortin lisätietoja pääsee tarkastelemaan. LeanKitin tavoin Jira tukee liitetiedostoja, keskustelua sekä alitehtäviä. Jirassa alitehtävät tosin syntyvät varsinaiselle taululle ja toimivat siellä kuten varsinaisetkin työkortit, mikä on huomattavasti epäselvempi kuin LeanKitin malli, jossa alitehtävät elävät vain varsinaisen työkortin sisällä. Hyvinkin mukautettuna Jiran työkortit tarjoavat vähemmän informaatiota kuin LeanKitin vastaavat.

Jira on ainoa tuote, jossa pyritään kiinnittämään huomiota lähiaikoina liikkuneisiin kortteihin. Kun kortin siirtää sarakkeesta toiseen ilmestyy sen alareunaan rivi pisteitä, jotka tuntien kuluessa yksitellen häviävät. Erinomainen ominaisuus, joka ohjaa katsetta sinne, missä tapahtumia on ollut.

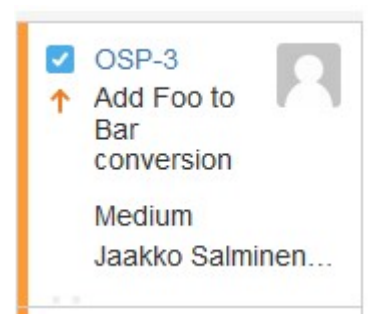

KUVA 7. Jiran työkortti.

Trellon työkortti asettuu ominaisuuksiltaan Jiran ja LeanKitin väliin. Se näyttää tyylikkään asialliselta ja erilaiset korttiin liittyvät tiedot ilmestyvät sen alareunaan sitä mukaan, kun niitä lisätään. Kuvassa 8 olevasta kortista löytyy esimerkiksi pidempi kuvaus, määräaika ja työtä suorittava henkilö. Kuten muissakin tuotteissa, kortin tarkemmassa näkymässä voi käsitellä liitetiedostoja sekä keskustella työtehtävästä. Alitehtäviä Trello tukee yksinkertaisella listalla, josta tehdyt asiat voi ruksia.

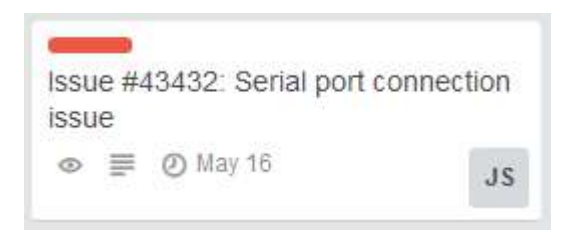

KUVA 8. Trellon työkortti.

Yksikään tuotteista ei mahdollista omien kenttien lisäämistä kortin tietoihin. Jos esimerkiksi olisi tarvetta ilmaista mihin ohjelmistoversioihin tai asiakkaisiin työ liittyy, täytyy se kertoa jossakin valmiiksi olevassa kentässä, kuten kuvauksessa tai asiasanoissa.

LeanKitin kortti ei ole ulkoisesti joukon tyylikkäin, mutta informaation se esittää selkeimmin ja täsmällisimmin. Trellon kortti on myös hyvä, mutta tyylikkyyden tavoittelu on hieman ajanut käytännöllisyyden ohi. Jiran kortti on kelvollinen, mutta riittävän informaation saamiseksi on usein pakko turvautua klikkauksen päässä olevaan tarkempaan näkymään.

#### Työn määrän rajoittaminen

Työn määrän rajoittaminen on teknisesti hyvin yksinkertaista. Sarakkeelle tai joukolle sarakkeita määritellään määrä, minkä verran työkortteja voi kyseisissä vaiheissa kerrallaan olla. Määrän ylittämisestä käyttäjää tulisi selkeästi huomauttaa.

Trello tukee työn määrän rajoittamista vain kolmannen osapuolen tarjoamalla lisäosalla Chrome-selaimelle (Harkenrider, 2012). Tämän työn kannalta kuitenkin katsotaan, että Trello ei tue työn määrän rajoittamista. Ilman lisäosaakin työn määrän rajoite voidaan toki merkitä sarakkeen otsikkoon ja sitä voidaan valvoa manuaalisesti.

Jirassa työn määrään voidaan rajoittaa sarakekohtaisesti. Uuden työn siirtäminen jo täynnä olevaan sarakkeeseen värjää sarakkeen taustan punaiseksi. Toisinaan eteen tulee luonnollisesti tilanteita, joissa työn määrän rajoitteesta joudutaan joustamaan. Jira suhtautuu siihen kuitenkin turhan kevyesti.

LeanKit kiinnittää huomiota sarakkeeseen jo siinä vaiheessa kun töiden määrän on suurimmassa sallitussa määrässä muuttamalla sarakkeen taustan kuviointia. Täyteen sarakkeeseen töiden lisääminen pitää perustella ja sarake muuttuu punaiseksi. Mikäli sarake on jaettu alisarakkeisiin, voidaan työn määrää rajoittaa joko alisarakekohtaisesti tai kaikille alisarakkeille yhteisellä rajoitteella. LeanKitin lähestymistapa työn määrän rajoittamiseen on kolmikon paras. Se ei tule tielle, mutta suhtautuu asiaan sen vaatimalla vakavuudella. Samoin rajoitteiden asettamisen monipuolisuus on kolmikon paras.

Tuotteista LeanKit on ainoa, jossa työn määrää on mahdollisuus rajoittaa työkorttien määrän sijaan niiden koon mukaan. Tämä on hyödyllistä erityisesti projekteissa, joissa työt ovat keskenään usein hyvin erikokoisia. Yhdessä työvaiheessa voi tällöin olla useita pieniä töitä, mutta suuremmat työt pakottavat miettimään yhteistyömahdollisuuksia.

#### Työnkulun hallinta

Kuten ensimmäisessä luvussa todettiin, työnkulun hallintaan ei liity suoraan tauluun vaikuttavia asioita. Tässä yhteydessä voidaan kuitenkin tarkastella yhtä keinoa hallita työnkulkuun liittyviä erikoistilanteita eli ohituskaistaa, joka usein kuvataan erillisenä uimaratana.

LeanKit mahdollistaa ohituskaistan rakentamisen useammalla eri tavalla. Se voidaan asettaa sarakkeiden yläpuolelle siten, että myös ohituskaistalla olevat työt käyvät läpi jokaisen työvaiheen. Toinen vaihtoehto on yksi pitkä rivi, jossa työkorttia ei voi liikutella työvaiheiden välillä. Valinta riippuu ohituskaistalle asetettavista säännöistä. LeanKit sallii myös ohituskaistan työn määrän rajoittamisen riippumatta muista sarakkeista. Mahdollisuutta määritellä ohituskaistalle esimerkiksi "korkeintaan kaksi työtä kuukaudessa" tyylistä sääntöä ei ole.

Jiran lähestymistapa ohituskaistaan on hieman erilainen. Kaistan kyllä pystyy määrittelemään, mutta se ei ole näkyvissä koko aikaa. Se ilmestyy normaalien sarakkeiden yläpuolelle, kun taululle lisätään työkortti korkeimmalla mahdollisella prioriteetilla. Ratkaisu toki säästää tilaa, mutta ei tee käytänteitä näkyviksi.

Trello ei tue uimaratoja eikä sarakkeiden jakamista, joten myöskään perinteisen ohituskaistan kuvaaminen ei sillä ole mahdollista. Trello ei myöskään suoraan tue prioriteettien asettamista töille, joten ainoaksi tavaksi esittää tärkeitä tehtäviä jää vaikkapa punaisen värin varaaminen tähän tarkoitukseen.

Kanbaniin suoranaisesti liittymätön, mutta työnkulun hallintaan yhdistettävissä olevana ehdottomasti mainitsemisen arvoinen on LeanKitin tarjoama kalenterinäkymä. Näkymässä voidaan määritellä töille aloitus- ja määräpäivät vetämällä niitä kalenterissa. Tämä on verraton apu, kun pyritään järjestelemään töitä hukan minimoimiseksi ja samalla se auttaa ennustamaan yksittäisen töiden valmistumisajankohtaa.

#### Työnkulun mittaaminen

Vertailluista tuotteista Jira ja LeanKit tarjoavat monipuoliset mahdollisuudet seurata ja visualisoida työnkulusta kerättyä aineistoa. Trello sen sijaan ei mahdollista ilman kolmannen osapuolen palveluita minkäänlaista tiedonkeruuta, ja sen vuoksi Trelloa ei käsitellä tässä luvussa enempää.

Kanban-taulu näyttää prosessin pullonkaulat reaaliajassa, mutta se ei kerro mitään historiasta tai kehityksen suunnasta. Kumulatiiviset vuokaaviot ovat yleisesti käytetty väline pitkän ajan kehityksen visualisointiin. (Kniberg 2011, 81.)

Kumulatiivinen vuokaavio kertoo ensisijaisesti koko Kanban-prosessin toimivuudesta. Se näyttää kussakin työvaiheessa olevan työn määrän. Työn virratessa ongelmitta ovat eri alueet tasaisia ja niiden korkeus pysyy vakiona. (Anderson 2010, 140.)

Seuraavissa vuokaavioesimerkeissä on käytössä ollut samanlainen taulu, jolla on tehty samat työkorttien siirrot samaan aikaan. Tauluissa oli seitsemän varsinaista työvaihesaraketta ja neljä puskurisaraketta keskeisimmille työvaiheille.

LeanKitin vuokaavio (Kuva 9) on selkeä ja sitä voidaan helposti mukauttaa säätämällä esimerkiksi alun ja lopun ajankohtaa tai mukaan otettavia korttityyppejä. Mahdollista on myös rajata alusta ja lopusta pois työvaihesarakkeita, mikäli esimerkiksi ei haluta ottaa mukaan backlogia tai valmiiden töiden saraketta, joiden koko saattaa vaihdella luonnollisista syistä runsaasti.

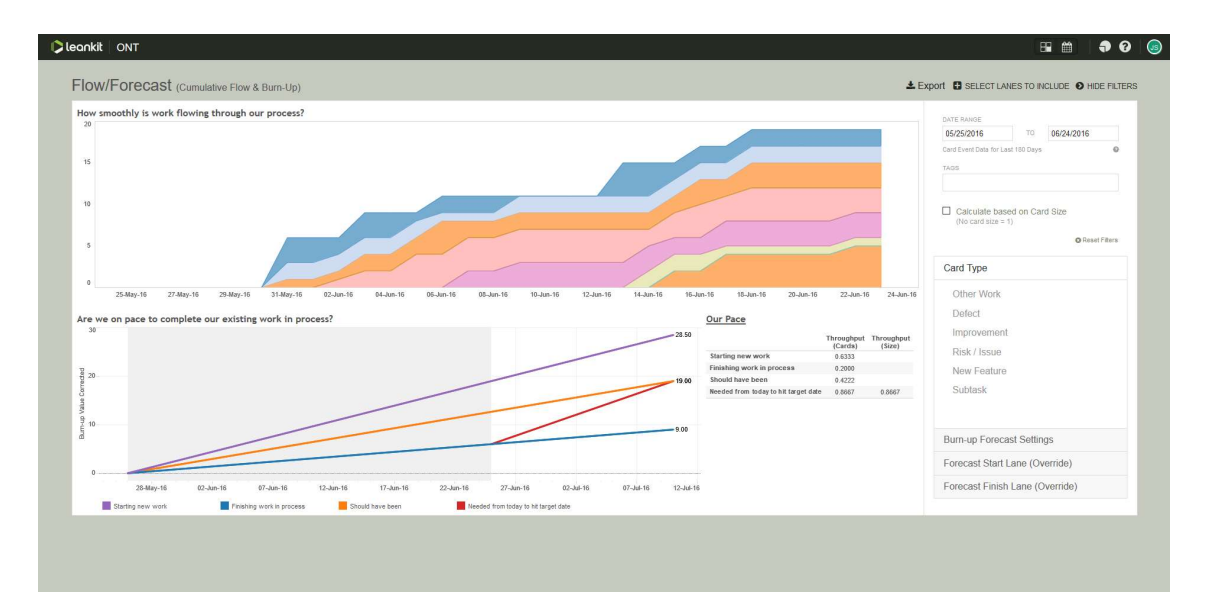

KUVA 9: LeanKitin vuokaaviossa yhdistyvät selkeys ja muokattavuus.

Kuten LeanKit, myös Jira tarjoaa mahdollisuuden vaikuttaa kaavion alku- ja loppuajankohtaan. Jiran vuokaavion suurin ongelma liittyy Jiran puutteellisen tukeen puskurisarakkeille. Mikäli puskurisarakkeita käyttää runsaasti, tulee vuokaaviosta nopeasti vaikeasti luettava, koska erivärisiä alueita on paljon (Kuva 10). Jira mahdollistaa kyllä sarakkeiden pudottamisen pois vuokaaviosta, mutta samalla jäävät kaikki niillä olevat kortit laskematta, mikä vääristää kaaviota.

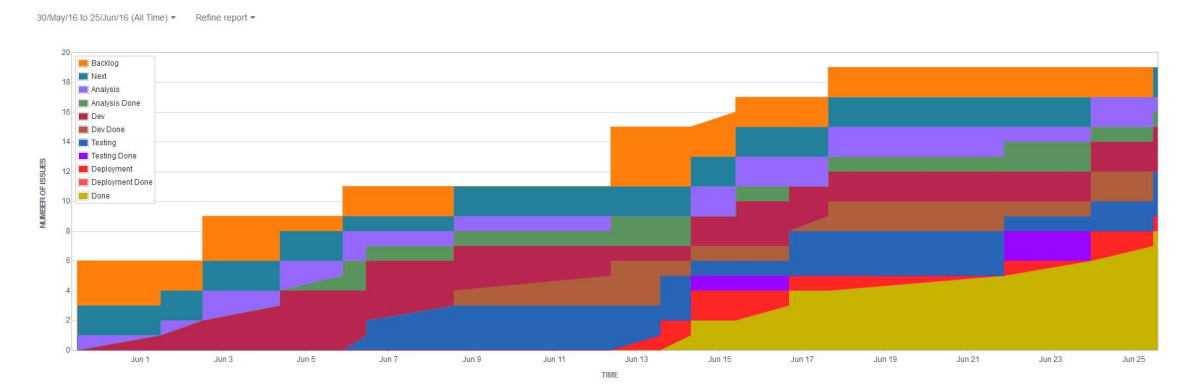

KUVA 10: Jiran vuokaaviostaa tulee nopeasti epäselvä, jos käytössä on runsaasti puskurisarakkeita.

Läpimenoaika mittaa aikaa tilauksesta tuotantoon. Läpimenoajassa kiinnostavaa on paitsi keskiarvo, niin myös keskiarvosta selkeästi poikkeavat tapaukset. Poikkeavat tapaukset kertovat prosessin ennustettavuudesta ja nostavat esiin tapauksia, joihin keskittymällä voidaan löytää parannuksia prosessin ja lisätä sen ennustettavuutta. (Anderson 2010, 140–141.)

Molemmat työkalut tarjoavat kattavat mahdollisuudet läpimenoaikojen seuraamiseen. Jira piirtää yhteen kaavioon valitun ajanjakson keskiarvon ja viiden tiketin juoksevan keskiarvon sekä sen keskihajonnan. Lisäksi kaaviosta löytyy pisteinä yksittäiset tiketit, joita klikkaamalla pääsee tarkastelemaan tarkempia tilastoja kyseisestä työstä tai siirtymään työn tietoihin. Se nopeuttaa poikkeavuuksien tutkimista huomattavasti.

LeanKitissä asiat on jaettu kahteen kaavioon. Toisessa esitetään erityyppisten työtehtävien läpimenoajan kehitys. Toisessa tarkastellaan oletuksena kaikkia kortteja keskiarvoisen läpimenoajan ja yksittäisiä työkortteja kuvaavien pisteiden kautta, pitkälti samoin kuin Jirassakin. Keskihajonnan lisäksi LeanKit kertoo myös 95 ja 99 persentiilit. Molemmat tuotteet mahdollistavat lisäksi aloitus- ja lopetussarakkeiden valitsemisen, mikä mahdollistaa jaksoaikojen tarkastelun. Kummassakaan ei ole mahdollisuutta tallentaa useampaa versiota samasta kaaviosta, joten läpimenoaikojen ja jaksoaikojen tarkastelu vaatii kaavion mukauttamista joka kerta.

LeanKit mahdollistaa suoritustehon mittaamisen epäsuorasti edistymiskäyrän kautta. Edistymiskäyrä voi perustua joko puhtaasti korttien määrään tai kokoon eli käytännössä esimerkiksi tarinapisteisiin. Edistymiskäyrällä voidaan seurata jatkuvasti asetetun tavoitteen saavuttamista asetetussa ajassa.

Jiran perusvalikoiman mittareihin edistymiskäyrä tai muukaan suoritustehon mittari ei kuulu. Sellaisen saa toki Atlassianin kaupasta hankittua lisähintaan.

Advanced-paketista alkaen LeanKit tarjoaa laajan mahdollisuuden määräaikojen pitävyyden seurantaan. Se kertoo, montako työtehtävää viikossa valmistui ennen määräaikaa, ajallaan tai myöhässä. Tarjolla on myös läpimenoaikojen mittaamisesta tutut statistiikat sekä listaus viimeisimmistä valmistuneista töistä ja niiden tavoite- ja valmistumisajan erotus. Tästä listauksesta on helppo löytää ongelmaksi muodostuneet tehtävät ja lähteä etsimään parannuskohteita. Jiran perusvalikoimaan ei kuulu määräaikojen pitävyyteen liittyviä mittareita.

Perinteisten Kanban-kaavioiden ohella molemmat tarjoavat yksinkertaisia kaavioita työtehtävien jakautumisesta eri työvaiheisiin, tyyppeihin, prioriteetteihin, tekijöihin ym. Lisäksi Jira tarjoaa runsaasti erilaisia kaavioita liittyen työtehtävien ikään, uusien ja valmistuneiden työtehtävien suhteeseen ja muihin, joiden keskeisenä tavoitteena on antaa kuvaa siitä, pystyykö tiimi hoitamaan sisään tulevat tehtävät vai alkavatko ne kasaantua. Tähän tosin riittäisi hyvä vuokaavio, jossa backlog-kaistan paisuminen viittaa ongelmiin.

#### Käytänteiden tekeminen näkyviksi

Käytänteiden ja sääntöjen kirjaaminen tussitauluun on yksinkertaista. Erilaiset virtuaaliset ratkaisut ovat usein huonoja satunnaisten muistiinpanojen kanssa. Esimerkiksi suuren kosketusnäytön kautta käytettävää virtuaalista Kanban-taulua voidaan toki jatkaa sen ympärille sijoitetuilla fyysisillä ohjeilla, mutta tämä heikentää etäkäyttöä.

Vertailluista tuotteista LeanKit on ainoa, joka ottaa kantaa näkyväksi tekemiseen. Jokaiselle sarakkeelle on mahdollista kirjoittaa kuvaus, joka aukeaa pienestä kuvakkeesta klikkaamalla. Toteutus ei ole täysin optimaalinen, koska säännöt eivät ole jatkuvasti näkyvissä muistuttamassa olemassa olostaan.

#### Jatkuva kehittäminen

Kuten aiemmin on todettu, ei jatkuva kehittäminen ole niinkään taulun tai työkalun ominaisuus vaan ihmisten keskinäisen kanssakäymisen tulos. Yksikään tuotteista ei tarjoa suoraan välineitä jatkuvaan kehittymiseen, lukuun ottamatta tietysti mittaamisella saatuja tuloksia.

Jatkuvaan kehittämiseen kuitenkin kuuluu osaltaan mahdollisuus muokata käytössä olevaa taulua sujuvasti. Fyysisellä taululla tämä onnistuu tussilla ja työkorttien uudelleen järjestelyllä, mutta onko asia virtuaalitaululla yhtä yksinkertainen?

Trellon yksinkertainen mekanismi ei aiheuta muokkaajalle päänvaivaa. Sarakkeita voi nimetä uudelleen helposti ja uuden sarakkeen saa luotua vanhojen jatkoksi ja vedettyä sitten haluttuun väliin. Sarakkeiden yhdistelykään ei muodostu ongelmaksi, sillä kaikki yhden sarakkeen kortit saa siirrettyä muutamalla klikkauksella toiseen sarakkeeseen.

LeanKitissä olemassa olevan taulun muokkaaminen onnistuu myös, mutta vaatii erillisen muokkausnäkymän käyttämistä, mikä tuntuu Trelloon verrattuna kömpelöltä. Muokkausnäkymässä esimerkiksi korttien siirtäminen ei onnistu, joten esimerkiksi poistettava sarake täytyy tyhjentää ensin taulunäkymässä, siirtyä sitten muokkaamiseen ja poistaa sarake. Sarakkeen tyhjentäminen taulunäkymässä on nopeaa, koska kuten Trellossa niin myös LeanKitissä korttien massasiirto on yksinkertaista.

Jirassa uusien sarakkeiden luominen sujuu muokkausnäkymässä sujuvasti. Sen sijaan sarakkeiden poistamisen kanssa on oltava tarkkana, koska Jira antaa poistaa myös sarakkeita, joissa on työkortteja. Sarakkeen poistamisen jälkeen kortit katoavat taululta, mutta löytyvät toki edelleen Issues-listasta, josta ne pystyy palauttamaan taululle backlogiin. Käyttäjää tulisi kuitenkin vähintäänkin varoittaa ennen sarakkeen poistamista, mikäli se sisältää kortteja, koska niiden takaisin saaminen taululle on helposti isotöistä, jos muistissa ei ole kadonneiden korttien tunnuksia.

#### 3.4 Käytettävyys

Ohjelmiston käytätettävyyttä voidaan arvioida Jakob Nielsenin ja Rolf Molichin kehittämällä heuristisella arvioinnilla. Se perustuu yleisiin ja yksinkertaisiin heuristiikkoihin ja sillä voidaan arvioida suunnitelmia, prototyyppejä ja valmiita järjestelmiä. Se on siis joustava ja suhteellisen yksinkertainen lähestymistapa käytettävyyden arviointiin. (Dix 2004, 324.)

Nielsen määrittelee kymmenen heuristiikkaa, joiden puitteissa arvioija tutkii järjestelmää ja kirjaa havaintoja ongelmista. Tarvittaessa voidaan lisätä myös aihespesifejä heuristiikkoja. Seuraavaksi esitellään Nielsenin heuristiikat lyhyesti ja sovelletaan niitä vertailtuihin sovelluksiin. Koska työn tarkoitus ei ole tehdä laajamittaista heuristista arviointia, on tarkastelussa rajoituttu vain joihinkin tuotteiden kannalta keskeisiin asioihin. (Dix 2004, 325.)

#### Näkyvyys

Järjestelmän tulee antaa palautetta sen tilasta säännöllisesti. Esimerkiksi, jos jonkin toiminnon suorittaminen kestää kauan, tulee käyttäjälle kertoa kuinka kauan suoritus vielä kestää ja kuinka paljon se on edistynyt. (Dix 2004, 325.)

Jira käyttää tilasiirtymissä toisinaan omaa, näytön keskelle ilmaantuvaa latausikoniaan, ja toisinaan se luottaa pelkästään selaimen tuottamaan informaatioon siitä, että jokin toiminto on suorituksessa. Selaimen käyttäjälle antamaan palautteeseen luottaminen on ongelmallista, koska tuotteita saatetaan käyttää esimerkiksi suurella kosketusnäytöllä ilman, että näkyvissä on yhtäkään selaimen elementtiä. Yleiseltä tuntumaltaan Jiran pilvipalvelu on myös toimintojen suorittamisen osalta joukon hitain.

LeanKit hoitaa tilasiirtymät oman latausikoninsa alla tai muuten tarjoamalla välittömän palautteen toiminnon suorittamisen alkamisesta. Esimerkiksi työkortin avaaminen pimentää taulun ja kortin tiedot ilmestyvät sen päälle, kun ne on saatu ladattua.

Trello on kolmikosta selkeästi nopein, mitä tulee erilaisiin tilasiirtymiin. Kortit, taulut, kalenterit yms. aukeavat pääsääntöisesti niin nopeasti, että mitään siirtymisestä kertovaa indikaattoria ei ehdi edes kaivata. Useamman sadan kortin taulun esiin tuominen kestää kuitenkin muutaman sekunnin ja sinä aikana Trello ei viesti käyttäjälle toiminnon suorituksen käynnissä olemisesta millään tavalla.

Koska tämän tyyppiset pilvipalvelut eivät sisällä juurikaan raskaita ja pitkäkestoisia toimintoja, niin havainnoitiin palautteen antamista vielä suuren tiedoston liittämisellä työkorttiin. Kaikki kolme ilmaisevat tiedoston latauksen etenemisen. Ainoa erikoisuus on Trello, joka sijoittaa etenemisestä kertovat tiedoston näytön oikeaan yläkulmaan eli kauas siitä kohdasta, jossa käyttäjä teki vaadittavat toimenpiteet toiminnon käynnistämiseksi.

#### Yhteensopivuus järjestelmän ja todellisen maailman välillä

Järjestelmän tulisi puhua käyttäjälle sellaisin sanoin, lausein ja käsittein, jotka ovat tuttuja käyttäjälle, eli välttää liian teknistä esitystapaa. Tiedon tulisi olla loogisessa järjestyksessä. (Dix 2004, 325.)

Tuotteista ainoastaan Trello on saatavilla täysin suomeksi. Termien suhteen Trellon ongelma on, että jo englanninkielisessä versiossa käytetään joitakin vakiintuneista termeistä poikkeavia ilmaisuja, joiden kääntäminen suomeksi vielä lisää hämmennystä. Esimerkiksi työvaihetta kuvaava sarake kulkee nimellä luettelo (englanniksi list), työn osoittaminen jollekin henkilölle lisää sille jäseniä (englanniksi members) ja työkorttiin liittyvät alitehtävät ovat tarkastuslista (englanniksi checklist). Kortit ovat kortteja (englanniksi card).

LeanKit käyttää sarakkeista nimitystä lane (kaista tai rata), alitehtävät kulkevat nimellä tasks (tehtävä) ja töiden osoittaminen onnistuu kohdasta assign (nimittää tai osoittaa). Nämä ovat kaikki vakiintuneita nimityksiä asioille, ainoastaan sarakkeiden lane-nimitys on hieman riskialtis, koska se yhdistyy herkästi uimaratoihin eli vaakasuunnassa kulkeviin töihin.

Jirassa työvaihesarakkeet ovat sarakkeita (columns) ja vaakasuorassa niitä leikkaavat uimaradat (swimlanes). Muuten termit seuraavat samaa linjaa kuin LeanKitissä.

Jira onnistuu siis parhaiten käyttämään vakiintuneita ketterästä kehittämisestä tuttuja termejä. Trellon yritys käyttää kansanomaisempia ja yleismaailmasta tutumpia nimityksiä samoista asioista ontuu erityisesti suomenkielisessä käyttöliittymässä.

#### Hallitsevuuden ja vapauden tunne käyttäjällä

Käyttäjän tulisi päästä helposti pois erilaisista tilanteista ja pystyä palamaan edelliseen tilaan. Esimerkiksi tuki kumoa ja tee uudelleen -toiminnoille. (Dix 2004, 325.)

Yleisimmin käytetty toiminto on työkortin tietojen tarkastelu. Trello ja LeanKit esittävät työkortin sisällön osittain taulun päällä. Takaisin tauluun palaaminen tapahtuu joko kortin sulkemisella erillisestä painikkeesta tai kortin ulkopuolella klikkaamalla. Jirassa kortin tiedot avautuivat erilliseen palkkiin ikkunan reunaan, joten kortin tarkastelu ei varsinaisesti vaikuta ohjelman tilaan. Kaikissa tuotteissa kortin tietoja tarkastellessaan käyttäjä pysyy selvillä missä on ja takaisin taululle pääseminen on yksinkertaista.

Yksikään tuotteista ei tarjoa kumoa-toimintoa taulun muokkaamisen yhteydessä. Trellossa muokkaukset tehdään suoraan taulunäkymässä, Jirassa on erillinen muokkaustilansa, mutta siitäkään ei voi poistua muutoksia tallentamatta. LeanKitissä sen sijaan on mahdollisuus hylätä tehdyt muutokset ja poistua muokkaustilasta, mutta yksittäisten muutosten peruminen ei onnistu.

#### Jatkuvuus ja standardit

Samat asiat tulisi aina esittää samalla tavalla ja samoilla sanoilla. Järjestelmän tulisi noudattaa alustansa tai ympäristönsä yleisiä käytäntöjä. (Dix 2004, 325.)

Yksikään tuotteista ei sorru epäjohdonmukaisuuksiin esitystavoissa tai sanavalinnoissa. Eniten fyysiseltä vastineeltaan näyttää ja vaikuttaa LeanKit, kun taas Jira on lähimpänä perinteistä tietokoneohjelmaa ja hyödyntää eniten digitaalimaailman käytäntöjä. Trello on näiden välissä, se ei näytä fyysiseltä taululta, mutta tuntuu siltä.

#### Virheiden ehkäisy ja virheistä toipuminen

Virheiden tekeminen pitäisi olla mahdollisimman vaikeaa. Jos virheitä kuitenkin tapahtuu, tulee virheilmoitusten olla selkeitä ja informatiivisia sekä sisältää ehdotuksia ongelman ratkaisemiseksi. Virheilmoitukset eivät saa missään nimessä olla pelkkiä virhekoodeja. (Dix 2004, 325–326.)

Jira tuottaa satunnaisesti geneerisiä "Tapahtui virhe" -ilmoituksia, jotka eivät kerro käyttäjälle mitään. Lisätietonapin takaa löytyy kyllä tarkempi kuvaus, mutta se on kovin tekninen, eikä auta ongelman jäljittämisessä. Useinkaan nämä ilmoitukset eivät vaikuta toimintojen suorittamiseen tai johda näkyviin ongelmiin, vaan taustalla lienee lähinnä viiveitä tai virheitä tiedonsiirrossa. Turhat virheilmoitukset kuitenkin hämmentävät käyttäjää ja vaikuttavat negatiivisesti kuvaan tuotteen luotettavuudesta.

Pääosin ilmoitukset ovat kuitenkin Jirassa onnistuneita, esimerkiksi liian suuren tiedoston liittäminen tai liian pitkien otsikoiden tai kuvausten käyttö johtaa neutraalisti ilmaistuun viestiin, jossa myös kerrotaan kyseisten toimintojen rajoitteet.

Testauksen aikana LeanKit ei näyttänyt tarpeettomia ilmoituksia, mutta ilmoitusten tyyli ja esitystapa ei ole yhtenäinen. Esimerkiksi liian pitkästä otsikosta huomautetaan otsikkokentän alapuolella, kun taas liian pitkästä kuvauksesta ilmoitetaan erillisellä popupilla. Näissä tapauksissa tyyli on neutraali ja toteava, kun taas liian ison tiedoston latauksen yhteydessä anteeksipyytelevä ja ohjaava. Kaikista ilmoituksista kuitenkin selviää ongelmaa syy ja toiminnon rajoitteet.

Myöskään Trellossa ei havaittu turhia ilmoituksia. Trellossa huomautukset tekstikenttien rajoitteista vaihtelevat villisti eri kenttien välillä. Toisinaan kerrotaan kuinka monella merkillä syötetty teksti ylittää sallitun, toisinaan taas tyydytään vain kertomaan, että koko teksti ei mahdu ja toisinaan tähän vielä lisätään, että pidemmän tekstin voi laittaa liitetiedostona. Liian isojen liitetiedostojen kohdalla ilmoitetaan maksimikoko ja kaupataan mahdollisuutta suurempiin liitteisiin.

Virheiden ehkäisyn osalta kaikki tuotteet ovat samalla viivalla. Käyttäjän on vaikea tehdä merkittävää tuhoa helposti ja esimerkiksi taululla tapahtuvien toimien seuraukset pystyy näkemään ennen toiminnon suorittamista.

#### Käyttäjän muistikuormituksen minimointi sekä ohjeet ja dokumentaatiot

Käyttäjän ei pitäisi joutua muistamaan kaikkea. Käyttöliittymän jokaisen osan ja ominaisuuden tulee olla loogisia ja järjestelmän tulisi olla käytettävissä ilman ohjeistusta. Usein tämä ei kuitenkaan ole mahdollista. Silloin ohjeiden tulee olla helposti selattavissa, haettavissa ja kohdennettavissa käyttäjän ongelmaan. (Dix 2004, 325–326.)

Käyttöliittymissä erot liittyvät lähinnä tekstin ja kuvakkeiden käyttöön. Jira luottaa huomattavasti muita suurempaan määrään tekstiä, kun taas LeanKit hyödyntää kuvakkeita. Käytettävyyden kannalta molemmat ratkaisut toimivat, LeanKitin täydentäessä kuvakkeita vihjeteksteillä. Loogisesti kaikissa tuotteissa taulu on oma kokonaisuutensa ja tilastotiedot, taulun rakenteen muokkaaminen ja muut toiminnot jotka eivät suoraan liity päivittäiseen työn tekemiseen on siirretty omiin näkymiinsä.

Kaikki tuotteet tarjoavat riittävän ohjeistuksen. Suhteessa tuotteen yleiseen keveyteen Trello tarjoaa varsin kattavan dokumentaation. Jokainen toiminnallisuus käydään lävitse selkeästi kuvien avustuksella. Ohjeistus on myös jaoteltu loogisiin osioihin, joten kaipaamansa tiedon löytää helposti.

Jirassa ohjeita on useassa eri paikassa ja onkin usein epäselvää mistä tietyn toiminnallisuuden ohjeistusta tulisi etsiä. Oikean "ohjekirjan" löydyttyä sisältö on jaettu viisaasti ensin käyttäjäryhmittäin, ylläpitäjä etsii todennäköisesti eri asioita kuin tavallinen käyttäjä tai projektipäällikkö. Trelloon verrattuna ohjeistus on kuitenkin sekavaa ja tiedon löytämiseen menee helposti paljon aikaa.

LeanKit tarjoaa aloittelijoille suunnatun kurssimaisen ohjeistuksen. Sen lisäksi tarjolla on hajanaista tietoa eri ominaisuuksista ja vastauksia yleisimpiin kysymyksiin. Ohjeet ovat kyllä selkeitä ja kuvia on käytetty runsaasti, mutta tieto on ikävän hajallaan. LeanKit on tuotteista ainoa, jossa on hieman yritystä kontekstista riippuvaan ohjeistukseen. Esimerkiksi taulunmuokkausnäkymässä ohjepainike aukaisee ikkunan, jossa kerrotaan sarakkeiden muokkaukseen liittyvistä ikoneista ja painikkeista. Valitettavasti kontekstisidonnaisuus ei ulotu muihin näkymiin, joissa on tarjolla vain linkit yleisiin ohjeisiin.

#### Käytön tehokkuus ja joustavuus

Käyttäjällä tulee olla mahdollisuus mukauttaa useimmin käytettyjä toimintoja. Mukautukset ja oikopolut eivät kuitenkaan saa sekoittaa aloittelevaa käyttäjää. (Dix 2004, 325.)

Toimintojen käyttäjäkohtainen mukauttaminen ei onnistu yhdelläkään tuotteista. Näppäinoikoteitä on tarjolla sekä Jirassa että Trellossa, mutta kummassakaan niitä ei pysty muuttamaan tai lisäämään.

#### Minimalistinen suunnittelu

Käyttöliittymän osat eivät saa sisältää turhaa informaatiota, koska se häivyttää tärkeän informaation näkyvyyttä (Dix 2004, 326).

Tuotteiden käyttöliittymät ovat minimalistisia ja keskeistä sisältöä, eli taulua, korostavia. Ainoastaan Jiran runsas tekstin käyttäminen johtaa tilanteisiin, jossa oleellinen informaatio on vaikeasti havaittavaa.

#### 3.5 Yhteiskäyttö

Yhteiskäytöllä tarkoitetaan tässä yhteydessä tilannetta, jossa useampi käyttäjä käyttää taulua samanaikaisesti. Huomion arvoisia tilanteita ovat mm. miten tuote vie muutokset muille käyttäjille ja miten estetään yhtäaikaiset toisistaan poikkeavat muutokset.

Yhteiskäyttö on selkeästi sujuvinta Trellossa. Kaikki taululla ja työkorteilla tapahtuvat muutokset peilautuvat viiveettä kaikille käyttäjille. Tiedon työkorttien liikkeistä saa myös tekstimuodossa toimintalokia seuraamalla. Se ei tosin valitettavasti kerro korttien sisältöihin tehdyistä muutoksista, vaan seuraa pelkästään korttien siirtoja ja niihin lisättyjä kommentteja.

Jirassakin muutosten automaattinen päivittäminen toimii. Jira ei anna käyttäjälle tietoa tapahtuneista muutoksista muuten kuin toimintalokin kautta. Muista tuotteista poiketen toimintalokia ei saa auki omaan palkkiinsa taulun reunalle, vaan se löytyy osana koko näytön täyttävää kojetaulua. Jirassa toimintaloki näyttää kaikki työkortteihin ja niiden sisältöön kohdistuneet muutokset.

Myös LeanKitissä muiden käyttäjien tekemät toimet päivittyvät automaattisesti kaikille käyttäjille, tosin pienellä viiveellä. Muutoksista kerrotaan lisäksi muutaman sekunnin alakulmassa esillä olevassa tekstilaatikossa. Tämä huomautus tosin jää näkemättä, mikäli taulua ei seuraa jatkuvasti. Trellon tapaan myös LeanKitistä löytyy toimintaloki, joka näyttää tiedot vanhemmistakin tapahtumista, tosin LeanKit listaa sinne tiedot kaikista muutoksista, ei vain korttien siirroista.

LeanKitissä ongelmaksi muodostuu työkorttien sisällön yhtäaikainen muokkaaminen. Niin kauan, kun kortti on auki, ei sen sisältö päivity, vaikka toinen käyttäjä olisikin muokannut sen kenttiä. Esimerkiksi jos kaksi käyttäjää säätää kortin määräaikoja yhtä aikaa, jää viimeiseksi muutokset tallentaneen asettamat arvot voimaan, eikä kumpikaan saa koskaan ilmoitusta tapahtuneesta. Ainoastaan toimintalokin seuraamisella tilanne voidaan havaita, mutta paljon tapahtumia sisältävässä projektissa se ei ole realistista.

#### 3.6 Käyttöoikeuksien hallinta

Erityisesti suuremmissa yrityksissä, joissa työskennellään samanaikaisesti useamman tuotteen tai projektin parissa, on mahdollisuus rajoittaa käyttäjien oikeuksia muokata ja katsella tauluja tärkeää. Myös yhden taulun ympäristöissä voidaan esimerkiksi vahingossa tehtyjen muutosten estämiseksi haluta rajoittaa taulun muokkaaminen vaikkapa erilliselle hallintatilille.

Trellossa käyttöoikeuksien asettaminen tapahtuu valmiiksi määriteltyjen käyttäjäryhmien kautta. Ryhmät ovat normaali käyttäjä, katselija ja ylläpitäjä. Normaali käyttäjä pystyy lisäämään, liikuttelemaan ja muokkaamaan kortteja sekä taulua. Ylläpitäjä pystyy tämän lisäksi hallitsemaan käyttäjiä. Katselijalla on vain lukuoikeus, eli sisällön muokkaaminen ei onnistu. (Trello 2016d.)

Käyttäjäryhmien oikeuksia pystyy muutamilta osin hienosäätämään. Esimerkiksi työkorttien kommentoinnin tai niissä äänestämisen pystyy kieltämään tai sallimaan kaikille tai ryhmäkohtaisesti. Samoin uusien käyttäjien kutsumisen voi varata vain ylläpitäjille tai sallia kaikille normaaleille käyttäjille. (Trello 2016d)

Käyttäjiä, käyttäjäryhmiä ja tauluja voi koota isommiksi kokonaisuuksiksi tiimien avulla. Jokainen tiimin jäsen saa automaattiset perusoikeudet jokaiseen tiimiin tauluun, mikä helpottaa oikeuksien määrittelyä uusien taulujen luomisen yhteydessä.

LeanKitin ratkaisu on Trellon tapaan valmiisiin käyttäjäryhmiin perustuva. Ryhmiä on neljä: lukija, käyttäjä, manageri ja ylläpitäjä. Lukija pystyy tarkastelemaan taulua ja tilastoja, mutta ei muokkaamaan sen sisältöä. Käyttäjä pystyy lukijan oikeuksien lisäksi manipuloimaan työkortteja. Manageri saa oikeudet taulun rakenteen ja sääntöjen muokkaamiseen sekä käyttäjien hallintaan. Ylläpitäjän yksinoikeudeksi jää työkorttityyppien ja palveluluokkien hallinnointi. (Leankit 2016d.)

LeanKitissä käyttäjäryhmille määritellyt oikeudet eivät ole muokattavissa. Ainoaksi mahdollisuudeksi jää siis valita kullekin käyttäjälle parhaiten sopiva ryhmä.

Jira tarjoaa valmiina kolme perusryhmää tai roolia, kuten niitä Jirassa kutsutaan. Roolit ovat ylläpitäjä, kehittäjä ja käyttäjä. Ylläpitäjä on tarkoitettu projektin hallintaan, kehittäjä niille, jotka työskentelevät työtehtävien parissa ja käyttäjä niille, jotka vain lisäävät uusia tehtäviä järjestelmään. (Atlassian 2016d.)

Käyttäjäryhmien muokkauksessa Jira menee huomattavasti pidemmälle kuin muut vertaillut tuotteet. Valmiita ryhmiä voi muokata ja uusia luoda vapaasti. Ryhmien oikeuksia hallitaan kymmenillä määreillä, esimerkiksi työtehtävien kommentointia, kommenttien muokkausta ja poistoa voi hallita yksityiskohtaisesti, samoin kuin vaikkapa työtehtävien lisäämistä, siirtämistä, ajoittamista ja niin edelleen. (Atlassian 2016e.)

Kaiken muokattavuuden jälkeen Jiran oikeuksienhallinnasta tulee erittäin monimutkainen ja tarkkaa suunnittelua vaativa, mikäli halutaan varmistaa, että kaikki osalliset pystyvät vaikuttamaan juuri heille tarpeellisiin asioihin, eikä mihinkään muuhun. Mikäli erittäin yksityiskohtaiselle oikeuksien hallinnalle on tarvetta, on Jira paras vaihtoehto, kunhan saatavilla on myös osaamista tai vähintään mahdollisuus käyttää aikaa koukeroisen järjestelmän hallintaan saamiseen.

#### 3.7 Mobiilikäyttö

Ohjelmistotuotannossa käytännön tarve käsitellä taulua mobiililaitteilla on harvinaista, koska töiden edistäminenkään ei usein onnistu ilman tietokonetta. Esimerkiksi oman tehtävälistan tarkastelu tai kommenttien lisääminen työkortteihin on kuitenkin hyödyllinen ominaisuus. Mobiilikäyttö korostuu enemmänkin laitteistoylläpitotehtävissä, jossa asennuksia tai vianetsintöjä suoritetaan ilman tietokonetta välittömässä läheisyydessä. Näissä tilanteissa esimerkiksi mobiililaitteella otetun kuvan liittäminen työkorttiin voi olla nopein ja kätevin tapa suorittaa pikadokumentointi tehdystä työstä tai ongelman syystä.

Palvelun soveltuminen mobiilikäyttöön voidaan toteuttaa kahdella tavalla. Varsinainen nettisivusto voidaan rakentaa skaalautumaan mobiililaitteella tai palvelulle voidaan julkaista mobiililaitteella ajettava ohjelma, joka sovittaa palvelun mobiililaitteelle soveltuvaksi. Räätälöidyn ohjelman hyviin puoliin lukeutuu mahdollisuus hyödyntää käyttäjälle tutulla tavalla laitteen resursseja kuten kameraa tai tiedostoja. Huonona puolena se vaatii ohjelman ylläpidon sekä käyttäjältä ohjelman etsimisen ja asentamisen.

Jira on tuotteista ainoa, joka tarjoaa mobiilikäytön ainoastaan internetselaimella. Mobiilikäyttöliittymä on hyvin rajoitettu, esimerkiksi taulua ei pääse näkemään eikä siis myöskään työkorttien liikuttelu siinä onnistu. Itselle määrätyt tehtävät sen sijaan listataan selkeästi ja niiden sisältöä pääsee tarkastelemaan ja muokkaamaan. Jiran suosio näkyy lukuisina kolmansien osapuolten kehittäminä lisäosina. Esimerkiksi The Product Enginen Android applikaatio Jira Agile tarjoaa mahdollisuuden myös taulun tarkasteluun ja työkorttien siirtelyyn. Samoin mobiiliselainkäyttöliittymää pystyy muokkaamaan useilla kolmannen osapuolen lisäkkeillä. Osa kolmannen osapuolen tuotteista on kerta- tai kuukausimaksullisia.

LeanKit ei mobiiliselaimella ole käyttökelpoinen. Kirjautuminen onnistuu, mutta töiden käsittely ei. LeanKitin mobiiliapplikaatiolla taulun ja työkorttien käyttäminen on siedettävää. Kaikkiin ominaisuuksiin kyllä pääsee käsiksi, mutta käyttäminen vaatii kohtuuttoman määrän zoomailua ja esimerkiksi korttien siirtäminen ei onnistu vain raahaamalla, kuten olettaa saattaisi, vaan kortti täytyy ensin valita ja sen jälkeen napauttaa kohtaa johon sen haluaa päätyvän. Korttien muokkaamisen toteutus on vanhanaikainen ja jokainen toiminto vaatii tarpeettoman suuren määrän painalluksia. Kuvien liittäminen työkortteihin on mahdollista suoraan laitteen kamerasta.

Trello on käytettävissä teoriassa sekä mobiiliselaimella että omalla applikaatiollaan. Selaimella sivusto kyllä skaalautuu kauniisti, mutta ainakaan Androidilla työkorttien siirtely ei toimi. Applikaatio sen sijaan on yksinkertaisen selkeä ja taulun tarkastelu vaatii vain sivusuuntaista liikkumista. Trello on ainoa, jossa myös taulun sarakkeiden ja rakenteen muokkaaminen onnistuu mobiililaitteella. LeanKitin tavoin myös Trello tukee mobiililaitteen kameran käyttöä kuvien lisäämisessä.

#### 3.8 Kustannukset

Kustannusten vertailu ei ole yksiselitteistä, koska kaikki tuotteet tarjoavat erilaisia paketteja ja hinnoitteluperusteita. Tuotetta valitseva joutuukin puntaroimaan tarvitsemiaan lisäominaisuuksia huolella.

Jira tarjoaa ostajalle vähiten vaihtoehtoja. Ohjelmistotuotantoon tarkoitetusta versiosta on tarjolla vain kaikki ominaisuudet sisältävä paketti. Hinnoittelu riippuu käyttäjien määrästä sekä siitä, ajetaanko ohjelmistoa Atlassianin pilvessä vai ostajan omilla palvelimilla.

Omilla palvelimilla ajettavaksi Jiran saa myös kertamaksulla kuukausilaskutuksen sijaan. Jira on ainoa vertailun tuotteista, jossa hinta ei määräydy lineaarisesti käyttäjämäärän mukaan vaan kasvaa portaittain. Jokaisen uuden käyttäjän myötä lisenssiä ei siis tarvitse päivittää. (Atlassian 2016b.)

LeanKit tarjoaa peräti viisi ominaisuuksiltaan erilaista pakettia. Taulukossa 2 olevasta vertailusta voidaan havaita, että halvin paketti ei tarjoa edes kaikkia Kanbanin perusperiaatteiden ominaisuuksia, joten siihen on syytä suhtautua kriittisesti. Kallein paketeista ei lisää merkittäviä ominaisuuksia päivittäiseen työskentelyyn vaan vastaa enemmänkin yrityksen mahdollisiin tietoturvavaatimuksiin. (Leankit 2016c.)

Trello on tuotteista ainoa, josta on saatavilla myös ilmainen versio. Se ei kuitenkaan sovellu yrityskäyttöön vaatimattomien tietoturvaominaisuuksiensa johdosta. Hinnaltaan keskimmäinen, Business Class, paketti tarjoaa kaikki ominaisuudet mitä Trellolla on antaa. Sen reilu kahdeksan dollarin hinnoittelu käyttäjää kohden kestää mukavasti vertailun LeanKitin paketteihin. (Trello 2016c.)

|                       | Keskeisimmät ominaisuudet              | Hinta/käyttäjä/kk |  |  |  |  |
|-----------------------|----------------------------------------|-------------------|--|--|--|--|
| LeanKit               |                                        |                   |  |  |  |  |
| Standard              | - rajaton määrä tauluja                |                   |  |  |  |  |
|                       | - läpimenoajan raportointi             | \$12              |  |  |  |  |
|                       | - raportointi                          |                   |  |  |  |  |
| Select                | - työn määrän rajoitteet               |                   |  |  |  |  |
|                       | - ALM-integraatiot                     | \$19              |  |  |  |  |
| Advanced              | - useamman taulun synkronointi         |                   |  |  |  |  |
|                       | - mukautetut raportit                  | \$32              |  |  |  |  |
| Premium               | - yksityinen pilvi                     |                   |  |  |  |  |
|                       | - kirjautuminen yrityksen tunnuksilla  | \$49              |  |  |  |  |
| <b>Trello</b>         |                                        |                   |  |  |  |  |
| Free                  | - rajaton määrä tauluja                | \$0               |  |  |  |  |
|                       | - integraatiot                         |                   |  |  |  |  |
| <b>Business Class</b> | - liitetiedostot, max 250Mt            |                   |  |  |  |  |
|                       | - käyttäjäryhmien oikeuksin määrittely | \$8,33            |  |  |  |  |
| Enterprise            | - kirjautuminen yrityksen tunnuksilla  | \$20,83           |  |  |  |  |

Taulukko 2: LeanKitin ja Trellon eri pakettien vertailua. Hinnat ALV 0 %.

Kuviossa 1 eri tuotteiden erilaisia paketteja vertaillaan hinnaltaan käyttäjämäärän mukaan. Kuten aiemmin kerrottiin, kasvavat Trellon ja LeanKitin kustannuksen lineaarisesti suhteessa käyttäjämäärään. Lisensointimalliltaan suuryrityksille suunnatulta vaikuttava Jira on kilpailijoihin verrattuna sitä edullisempi mitä isommasta käyttäjämäärästä on kysymys. Esimerkiksi tuhannella käyttäjällä Jira olisi noin 10 000 dollaria LeanKitin halvinta pakettia edullisempi kuukaudessa.

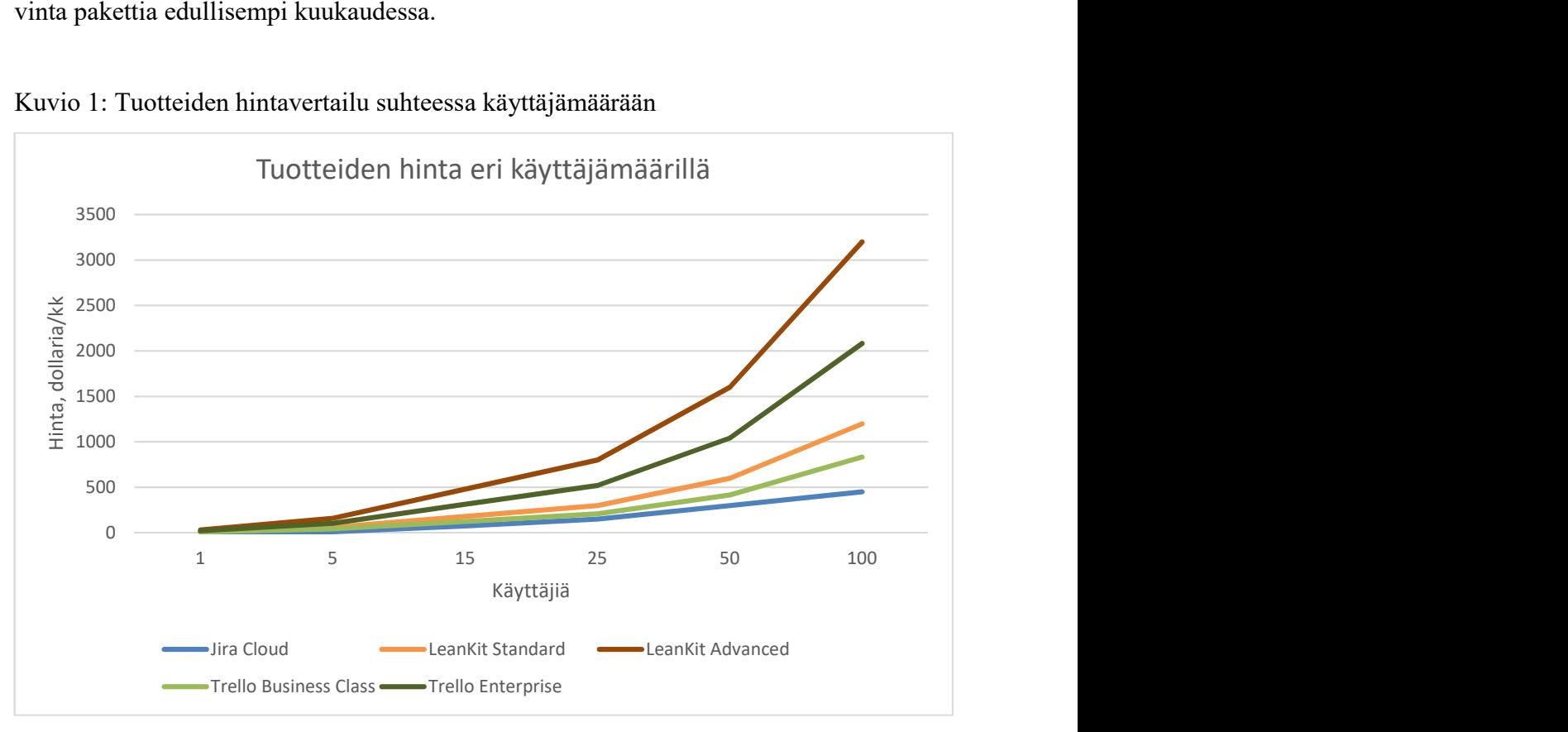

Kuvio 1: Tuotteiden hintavertailu suhteessa käyttäjämäärään

Hieman yllättäen siis suurimman yrityksen tuote on hinnaltaan jopa selkeästi kilpailijoitaan halvempi. Suurille käyttäjämäärille LeanKit ja Trello saattavat tarjota soviteltua hintaa, mutta mahdollisuutta tähän ei ainakaan avoimesti mainosteta.

#### 4 TAULUJEN TARKASTELU TAPAUSTUTKMUSTEN KAUTTA

Tässä luvussa tarkastellaan kahta tapaustutkimusta, joissa on käytetty fyysistä Kanbantaulua. Tapausten pohjalta pohditaan, miten vertaillut tuotteet soveltuisivat korvaamaan fyysisen taulun ja mitä mahdollisia hyötyjä virtuaalisella taululla voitaisiin saavuttaa.

#### 4.1 Tapaus Ohjelmistoyritys F

Ohjelmistoyritys F oli vaikeuksissa. Keskeiselle asiakkaalle tekeillä ollut projekti oli ajallisesti jo pitkällä, mutta asiakasta miellyttävää tulosta ei ollut juurikaan syntynyt. Tiimissä oltiin yksimielisiä siitä, että ongelmia oli, mutta näkemykset niiden syistä ja korjaustavoista olivat täysin eriäviä. Tiimi käytti Scrumia, mutta sprinttien edistymiskäyrät olivat lähes vaakasuoria, johtuen osittain virheellisesti liian alhaiseksi arvioiduista työmääristä. (Skarin 2015, 69–71.)

Toimitusjohtajan aloitteesta tiimissä päätettiin kokeilla Kanbania, tai oikeammin kyseessä oli Scrumban, koska myös sprintit ja niiden suunnittelu jätettiin edelleen elämään. Kanbanin avulla löydettiin prosessin keskeisimmät pullonkaulat, esimerkiksi testaus, jota teki yksi ihminen osa-aikaisesti. TDD-menetelmän ja testiautomaatin käyttöönotto helpotti tilannetta. Myös yhtäaikaisen työn määrän rajoittaminen nosti tuottavuutta selkeästi. (Skarin 2015, 71–73.)

Kyseisen projektin parissa työskenteli vain yksi tiimi, joka vieläpä fyysisesti sijaitsi yhdessä paikassa. Vaatimukset käytettävälle ratkaisulle olivat siis perustasoa. Kuvassa 11 on esitettynä tiimin käyttämän taulun viimeinen versio. Siitä voidaan havaita, että tiimi päätyi nopeasti hyvin monipuoliseen ratkaisuun. Käytössä on muun muassa ohituskaista kiireisille töille sekä haarautuvuutta.

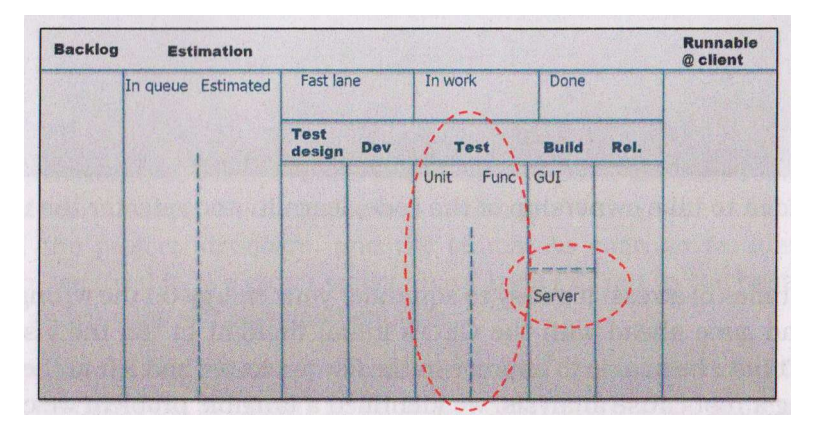

KUVA 11. Ohjelmistoyritys F:n Kanban-taulu (Skarin 2015, 79).

Virtuaalisista työkaluista tiimille paras valinta olisi LeanKit. Muut tuotteet eivät pysty järkevästi esittämään tiimin haluamaa taulun rakennetta. Raportointitarpeista riippuen tiimille riittäisi LeanKitin Standard- tai Select-versio. Verrattuna fyysiseen tauluun tiimi saisi virtuaalisella taululla nopeampaa raportointia, mikä on ensiarvoista prosessin ongelmia etsittäessä ja korjattaessa. Lisäksi saataisiin historiatietoa tukemaan esimerkiksi töiden kestojen arviointia ja tiimin koostumuksen hienosäätöä, esimerkiksi kokoaikaisen testaajan tai integraattorin osalta.

#### 4.2 Tapaus PUST-projekti

Toisessa tapaustutkimuksessa käsitellään Knibergin (2011, 3–100) dokumentoimaa projektia, joka sisältää useita Kanban-projekteille epätyypillisiä tai ainakin harvemmin nähtyjä ominaisuuksia. Ensinnäkin yli 60 hengen työntekijämäärällä sitä voidaan pitää erittäin suurena kokonaisuutena ja toiseksi projektissa hyödynnettiin visualisoinnissa useaa eritasoista taulua, joiden välillä töitä siirreltiin ja hajotettiin pienemmiksi palasiksi.

#### 4.2.1 Projekti yleisesti

Projektin tarkoituksena oli tuottaa Ruotsin poliisiviranomaiselle mobiilityökalu tutkimustiedon keräämiseen kentällä. Tavoite oli eliminoida poliisien tarve ajaa poliisiasemalle syöttämään tiedot järjestelmään jokaisesta tapauksesta. PUST ("Polisens mobila Untrednings STöd") varustaa jokaisen yksikön kannettavalla tietokoneella, josta on yhteys tarvittaviin tietojärjestelmiin. Tämä lyhentää merkittävästi tutkinta-aikoja ja lisää aikaa kentällä. (Kniberg 2011, 3.)

Projekti alkoi vuoden 2009 syyskuussa, jolloin sen parissa työskenteli noin kymmenen henkeä. Määrä kasvoi kolmeenkymmeneen vuoden 2010 puoleenväliin mennessä ja tuplaantui kuuteenkymmeneen saman vuoden aikana (KUVA 12). (Kniberg 2011, 5.)

Ensimmäinen versio julkaistiin vuoden 2010 kolmannen neljänneksen lopulla ja pian sen jälkeen siirryttiin joka toinen kuukausi tapahtuviin julkaisuihin (KUVA 12). (Kniberg 2011, 6.)

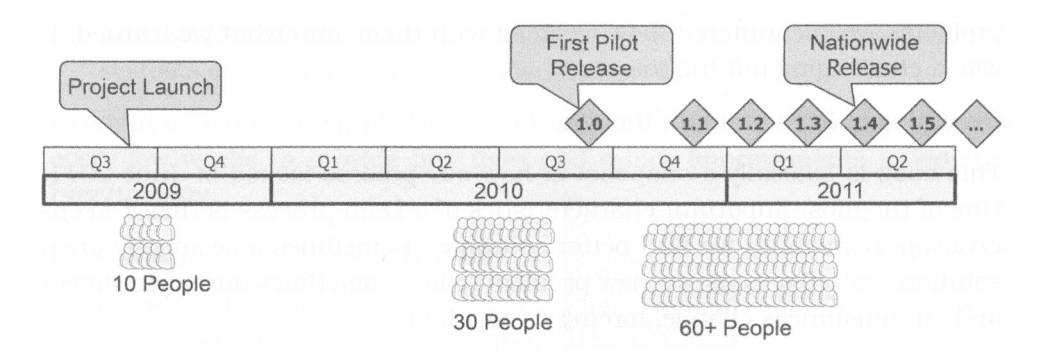

KUVA 12. PUST-projektin henkilöstö ja julkaisuaikataulu (Kniberg 2011, 5).

Kehitystiimit olivat Scrumin mukaisesti monitaitoisia. Jokaiseen tiimiin kuului vaatimusanalyytikko, kehittäjiä ja testaajia (KUVA 13). Esimerkiksi kehitystiimeissä toimivat testaajat varmistivat, että uudet ominaisuudet toimivat ominaisuustasolla ennen kuin ne siirrettiin systeemitestaukseen. (Kniberg 2011, 10.)

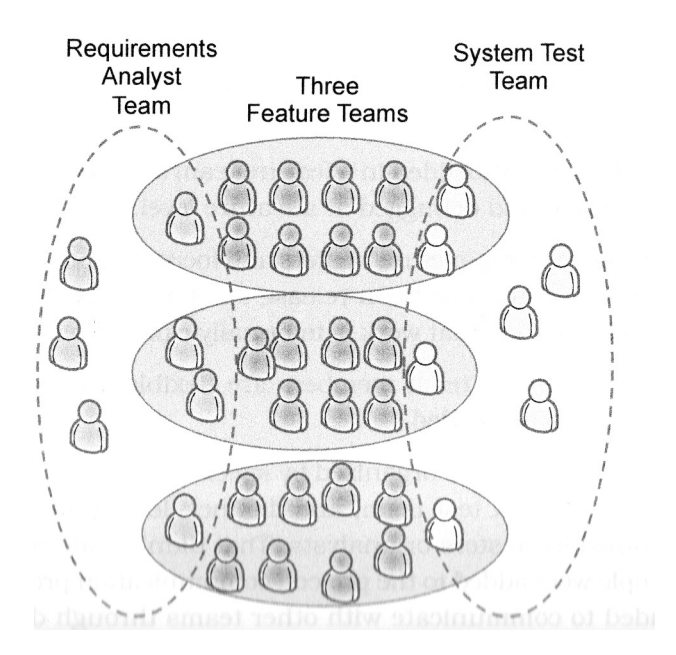

KUVA 13. Henkilöstön organisointi tiimeihin PUST-projektissa (Kniberg 2011, 9).

Vaikka Kniberg itse kutsuukin projektia Scrum-Kanban-XP -hybridiksi, ei siinä minusta ole juurikaan puhtaita Scrum-elementtejä. Ilmeisesti Kniberg näkee esimerkiksi aamupalaverien ja retrospektiivien olevan enemmän Scrumia kuin Kanbania, vaikka aamupalaverit eivät kaikissa tiimeissä edes noudattaneet Scrumiin kuuluvaa kaavaa.

Työnkulun visualisointi oli toteutettu fyysisillä Kanban-tauluilla. Käytössä oli kaksi erilaista taulua. Projektitaulu kuvasi koko työnkulkua määrittelystä kehityksen ja testauksen kautta tuotantoon. Jokaisella kehitystiimillä oli myös oma taulunsa, joka oli ikään kuin zoomaus projektitaulun "Kehityksessä (Development in Progress)" sarakkeeseen (KUVA 14). Projektitaululla työt olivat suurempia kokonaisuuksia, ominaisuuksia, jotka kehitystiimi paloitteli pienempiin työtehtäviin omalle taululleen. (Kniberg 2011, 28.)

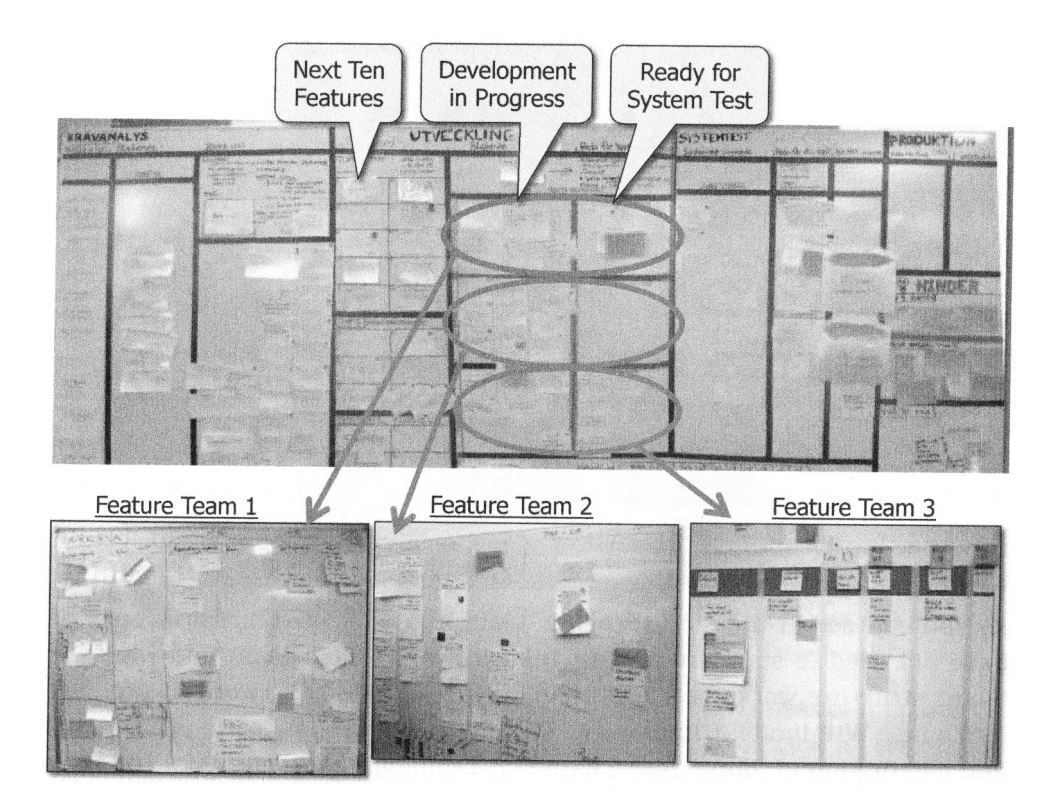

KUVA 14. Projektitaulu ja kehitystiimien omat taulut (Kniberg 2011, 29).

Kehitystiimit valitsivat seuraavat työtehtävänsä kolmesta kategoriasta: ominaisuudet, sisäiset parannukset ja bugit. Projektipäällikkö sääteli hieman eri kategorioiden priorisointia aamupalavereissa, mutta pääosin tiimit saivat itsenäisesti valita sen hetkiseen tilanteeseen ja osaamiseensa parhaiten soveltuvan tehtävän. Sisäiset parannukset sisälsivät esimerkiksi testiautomaation kehittämistä, koodin optimointia, yms. (Kniberg 2011, 41.)

Tauluilla visualisointia tuettiin perinteisillä keinoilla. Punaisella tekstillä lapussa viitattiin bugiin, työkortin päälle liimattu pinkki lappu viestitti työn olevan estynyt. Poliisiautomagneetilla kerrottiin työn olevan erityisen tärkeä. (Kniberg 2011, 25.)

Yhtäaikaisesti käynnissä olevan työn määrälle oli asetettu rajoituksia työvaihekohtaisesti. Hieman poikkeavasti esimerkiksi "Kehityksessä"-sarakkeen työmäärärajoite koski vain ominaisuuksia, ei bugeja tai sisäisiä parannuksia. Kniberg perustelee tätä sillä, että bugit ja sisäiset parannukset ovat yleensä verrattain pieniä ja kiireellisiä. Ne eivät myöskään kuormita myöhempiä työvaiheita, kuten testausta, samalla tavalla kuin ominaisuudet. Kniberg tosin myöntää, että tämän aiheen ympärillä riittää vielä tekemistä ja kokeilemista. (Kniberg 2011, 70.)

#### 4.2.2 Virtuaalisen työkalun valinta

PUST-projektissa virtuaalisten taulujen suurimmaksi haasteeksi nousee tapa, jolla eritasoisia tauluja käytettiin vuorovaikutuksessa toisiinsa. Ratkaisun pitää mahdollistaa alkuperäisen päätason työkortin säilyminen korkeantason taululla ja samalla kyseisen kortin tulisi linkittyä mahdollisesti useampaan työkorttiin alemman tason taululla.

Kaikki vertaillut tuotteet mahdollistavat korttien siirtelyn taulujen välillä. Trellossa siirto tai kopioiminen tapahtuu kortin tiedoista ja onnistuu helposti. Mitään yhteyttä korttien välille ei kuitenkaan saa luotua, joten tilanteen päivittäminen päätaululle jää manuaalisen toiminnan varaan, joka ei näppärän alitehtäväluettelon kanssa ole kohtuuton tehtävä.

Jirassa jo pelkästään kortin siirto tai kopiointi on hyvin hankalaa ja vaatii tarpeettoman monivaiheisen polun läpikäymisen. Hankaluus selittyy sillä, että järjestelmä pyrkii varmistamaan, että siirrettäessä korteista ei katoa tietoa, mikä on mahdollista, jos korttien kentät eivät molemmissa tauluissa ole yhteneväiset. Jirakaan ei suoraan tue korttien linkittämistä keskenään eri taulujen välillä, vaikka muutamalla eri toimintojen väärinkäytöllä jotain sen suuntaista saisikin aikaiseksi. Jostain syystä myöskään yhdestä työkortista luotuja alitehtäväkortteja ei pysty ilman pääkorttia siirtämään toiseen tauluun, vaikka tämä olisi monessa tapauksessa riittävä tapa hoitaa useamman taulun yhteistoiminta.

LeanKitissä toteutus on muutamaa käytettävyysongelmaa lukuun ottamatta kohdallaan. Päätaululla olevalla kortille pystyy luomaan alikortin toiseen tauluun. Tuntemattomasta syystä tosin päätaululta pystyy luomaan vain yhden alikortin, loput pitää käydä tekemässä kohdetaululla ja sen jälkeen palata linkittämään alikortit päätaulun korttiin. Tämän jälkeen päätaulun kortista pystyy suoraan tarkastelemaan alikorttien edistymistä. Alikorttia ei tosin lasketa valmiiksi ennen kuin sen arkistoi, ellei huomaa ruksia valmiita työtehtäviä varten olevasta sarakkeesta erikseen päälle ominaisuutta, joka merkitsee alikortit valmiiksi niiden päätyessä kyseiseen sarakkeeseen.

Kuten aikaisemmin kerrottiin, vain ominaisuus-tyyppiset tehtävät laskettiin työn määrän rajoitteeseen. Yksikään tuotteista ei mahdollista tietyn tyyppisten korttien rajaamista työn määrän rajoitteen ulkopuolelle. Jira tarjoaa mahdollisuuden määritellä alitehtäväkortit rajoitteen ulkopuolelle, mutta sen pidemmälle ei sekään mene.

Esimerkissä korttien väreillä kuvattiin erityyppisiä tehtäviä. Kaikki tuotteet tukevat värikoodin lisäämistä korttiin. LeanKitissä toteutus on visuaalisesti selkein, sillä koko kortti muuttaa väriään, Jirassa ja Trellossa luotetaan maltillisempaan lähestymistapaan, jossa kortti saa vain pienen väriraidan reunaansa. Kuvauksessa mainittu poliisiautomagneetti ei toiminnallisuutensa puolesta ole mitään muuta kuin luokaltaan kiireellinen tehtävä. Trelloa lukuun ottamatta muilla kiireellisyyden määrittely onnistuu. Jirassa kiireellisyyttä kuvataan erivärisillä nuolilla. LeanKitissä määrittely tapahtuu kahden eri parametrin eli prioriteetin ja palveluluokan kautta. Molemmat visualisoidaan kuvakkeilla ja palveluluokkia pystyy luomaan lisää ja valitsemaan sopivan kuvakkeen laajasta valikoimasta.

LeanKit tarjoaa lähes kaikki ominaisuudet, joita tapaustutkimuksessa esiteltyyn työnkulkuun tarvitaan ja erityisesti useamman taulun käyttö yhdessä projektissa on hyvin toteutettu. Ainoastaan tietyn tyyppisten työtehtävien rajaaminen työn määrän rajoituksen ulkopuolelle puuttuu, tämänkin voi tosin osittain kiertää käyttämällä rajoitteena töiden kokoa määrän sijaan. Puhtaasti usean taulun toiminnallisuutta mietittäessä myös Trello voisi tulla kyseeseen, vaikka alitehtävien synkronointi vaatiikin manuaalisia toimenpiteitä. Trellosta kuitenkin puuttuu muita kriittisiä ominaisuuksia, joten kaiken kaikkiaan se ei tässä tilanteessa olisi tullut kysymykseen. Jirassa useamman taulun käyttäminen ei onnistu kunnolla. Vaikka kortteja pystyykin siirtämään taulujen välillä, ei niistä jää alkuperäiseen tauluun merkintää, jolloin koko erillisten projekti- ja tiimitaulujen idea vesittyy.

#### 5 POHDINTA

Kiinnostus erilaisia sähköisiä työnhallinnan ratkaisuita kohtaan on kova ja edelleen kasvussa. Tästä hyvänä esimerkkinä on Microsoft, joka tämän työn tekemisen aikana julkaisi aiheesta oman näkemyksensä, Microsoft Plannerin. Ensimmäisessä versiossaan Planner on samassa sarjassa Trellon kanssa, mutta sen vahva Office-integraatio ja tuleminen osaksi Office 365 -pakettia tekee siitä tulevaisuudessa mielenkiintoisen vaihtoehdon.

Työn tarkoituksena oli selvittää, miten markkinoilla olevat Kanban-käyttöön tarkoitetut tuotteet soveltuvat tukemaan Kanban-metodin hyödyntämistä yleisellä tasolla, sekä tarkastella erilaisia käytännöntilanteita ja niiden mukanaan tuomia haasteita. Tarkoituksena oli myös selvittää, miten virtuaalisia ratkaisuja kohtaan esiintyvät epäluulot oikeasti toteutuvat uusissa ohjelmissa.

Vertailtavien tuotteiden valinta työhön onnistui hyvin. Tuotteet olivat erilaisia ja niissä oli selkeästi painotettu erilaisia asioita ja lähestymistapa Kanbaniin ja työnvisualisointiin yleensä oli erilainen. Samalla myös niiden kohderyhmät eroavat toisistaan.

Trello on selkeästi suunnattu pienemmille tiimeille, jotka haluavat lisätä läpinäkyvyyttä työtilanteen visualisoinnilla, mutta eivät ole valmiita ottamaan käyttöön muita Kanbanin periaatteita kuten työn määrän rajoittamista. Trellon voi helposti visioida käyttöön esimerkiksi mainostoimistoon, jossa taulu on räätälöity asiakkaan tai projektin näköisesti ja pääsy sinne jaetaan myös työn tilaajalle. Priorisointi ja työtilanteesta keskustelu on taulun äärellä helppoa ja taulu näyttää hyvälle ja kaikki osapuolet varmasti ymmärtävä ilman selitystä, miten homma toimii. Mutta Kanbania se ei kuitenkaan oikein ole, eikä sitä sellaisena kannata mainostaa. Työn määrän rajoittaminen ja työnkulun seuranta tilastoinnin kautta auttaisivat Trelloa nousemaan kohti oikeaa Kanbania.

Jira on yksi markkinoiden järeimpiä tiketöintijärjestelmiä ja siinä käytössä sen monipuolisuus ja ominaisuudet ovatkin varsin riittävät. Tuki Kanban- ja Scrum-tauluille on tullut jälkeenpäin ja vaikuttaakin hieman päälle liimatulta. Ohjelmisto asettaa Jiran tapauksessa liikaa rajoitteita sille, minkälaisen taulun käyttäjä voi rakentaa. Trelloa enemmän on kuitenkin tarjolla Kanban-ominaisuuksia, joten jos työnkulun onnistuu kuvaamaan riittävän yksinkertaisesti, voi Jiralla pyörittää täysiveristä Kanbanin mukaista prosessia. Jira on hinnoittelunsa puolesta houkutteleva vaihtoehto suurille käyttäjämäärille, koska jo sadalla käyttäjällä hintaero muihin vertailtuihin tuotteisiin on merkittävä. Myös mahdollisuus ajaa palvelua yrityksen omilla palvelimilla on ratkaisevaa, jos tietoturvaa ja luotettavuutta ei haluta laskea ulkopuolisen käsiin.

LeanKit nousee muiden ohi tuessa Kanbanin perusperiaatteille. LeanKit on selkeästi rakennettu alusta asti kunnioittamaan ja mahdollistamaan kaikkien Kanbanin keskeisten teesien noudattaminen, vieläpä jokaisella yleisessä käytössä olevalla variaatiolla. LeanKit ei rajoita myöskään työnkulun suunnittelua, sillä taulua pystyy rakentamaan hyvin monipuolisesti. Maailmasta tuskin löytyy kahta samanlaista LeanKit-taulua. Pienenä, mutta hienona yksityiskohtana esiin nousee mahdollisuus kirjoittaa käytännöt auki sarakkeiden yhteyteen, ominaisuus joka puuttuu molemmista muista vertailluista tuotteista. Jos sisällöllinen lähestymistapa on teoreettisen kliininen, on sitä valitettavasti myös ulkoasu. LeanKit ei ihan vastaa ulkoisesti sitä, mitä nykyaikaiselta pilvipalvelulta voi odottaa. Asialle ei kannata antaa liian suurta painoarvoa, vaikka se varmasti antaakin asiaan vihkiytymättömälle huonon ensivaikutelman.

Käytön helppous on yleinen peruste, kun mietitään fyysisen taulun hyviä puolia. Ajatellaan, että fyysinen taulu on helppo käyttää ja että jokainen osaa kirjoittaa lappuja ja liimata niitä taululle. Asia ei kuitenkaan ole ihan niin yksinkertainen, koska kaaoksen välttämiseksi on noudatettava sääntöjä. Tietyn tyyppisten lappujen tulee olla tietyn värisiä, niissä tulee olla sovitut asiat sovituissa paikoissa ja niin edelleen. Fyysinen taulu ei voi muistuttaa näistä asioista ja tarkistaa niiden oikeellisuutta, joten käyttäjän täytyy opetella käytännöt ja jonkun täytyy valvoa niiden noudattamista. Samoin jokainen ohjelmisto vaatii perusasioiden opettelua, mutta sen jälkeen se huolehtii ja muistuttaa tarvittaessa siitä, että käytäntöjä noudatetaan.

Toinen yleisesti esiin nouseva fyysisen taulun puolustus on sen muokattavuus. Sen avulla voi toteuttaa minkälaisen työnkulun tahansa ja sitä voi helposti myös muokata koska tahansa. Vertailluista tuotteista Trello ja Jira asettavat selkeästi rajoitteita työnkulun kuvaamiseen ja tämä tuli selkeästi esiin tapaustutkimuksissa. LeanKit sen sijaan pystyy kuvaamaan kaikki oleelliset asiat. Ongelmana tietysti voidaan nähdä se, että jos projektin alussa olleet vaatimukset ovat täyttyneet jollakin toisella tuotteella, mutta haluttaja muutoksia ei enää pystytä sillä kuvaamaan, voi tuotteen vaihtaminen olla liian raskas operaatio toteutettavaksi. Samoin virtuaalinen taulu on olemassa vain niin kauan kuin sen takana oleva yritys sitä tarjoaa, mistä voi muodostua liiketoimintariski.

Virtuaalisen taulun muodostama ongelma yhteisöllisyydelle ei ole oikeastaan sen suurempi kuin etäältä tehtävien töidenkään. Jatkuvasti näkyvän taulun puutetta voidaan myös kompensoida suurella seinällä olevalla kosketusnäytöllä, jonka ympärille työtilannetta voidaan kerääntyä ihmettelemään.

Tapaustutkimusten kautta tehdyllä vertailulla ei havaittu yhtäläisyyttä työntekijämäärän ja tuotteen sopivuuden kesken. Kustannuksia lukuun ottamatta tuotteet eivät merkittävästi eroa kyvyssään palvella pieniä tai suuria tiimejä, esimerkiksi tarjolla olevat käyttäjäroolit riittävät kaikissa tuotteissa vastaamaan käytössä olevan prosessin vaatimuksia. Keskeisimmäksi esteeksi fyysisellä taululla syntyneen prosessin siirtämisessä virtuaalitaululle muodostuikin itse taulun rakenteen kuvaaminen.

Laajuuden rajaamiseksi tässä työssä käsiteltiin vain kolmea tuotetta. Ulkopuolelle jäikin useita varteenotettavia tuotteita, joista olisi mielenkiintoista tehdä samat selvitykset ja kokeilut kuin tässä työssä arvioiduille tuotteille. Kolme seuraavaa tuotetta voisivat olla VersionOne, Target Process ja ThoughtWorks Mingle.

Tässä työssä tuotteiden soveltuvuutta erilaisiin tilanteisiin tutkittiin tapaustutkimusten kautta, joissa käytännöt olivat muodostuneet fyysisen taulun avulla. Mielenkiintoinen jatkotutkimuksen aihe olisi selvittää, vaikuttaako käytössä oleva ohjelmisto muodostuviin käytäntöihin, mikäli sitä käytetään alusta asti, eikä siis siirrytä sen käyttöön fyysisestä taulusta. Miten paljon virtuaalisten taulujen ominaisuudet ja painotukset ohjaavat prosessin syntymistä?

# LÄHTEET

Atlassian. Luettu 27.4.2016. https://www.atlassian.com

Atlassian. 2016a. About Atlassian. Luettu 27.4.2016. https://www.atlassian.com/company

Atlassian. 2016b. Jira Software. Luettu 27.4.2016. https://www.atlassian.com/software/jira

Atlassian. 2016c. Jira Software Features. Luettu 27.4.2016. https://www.atlassian.com/software/jira/features

Atlassian. 2016d. Managing Project Roles. Luettu 14.6.2016. https://confluence.atlassian.com/jira/managing-project-roles-185729625.html

Atlassian. 2016e. Managing Project Permissions. Luettu 15.6.2016. https://confluence.atlassian.com/jira/managing-project-permissions-185729636.html#ManagingProjectPermissions-permission\_schemes

Burrows, M. 2014. Kanban from the Inside. Sequim, WA, USA: Blue Hole Press.

Dix, A., Finlay, J., Abowd, G., Beale, R. 2004. Human-Computer Interaction. England: Pearson Education Limited.

Hammarberg, M., Sundén, J. 2014. Kanban in Action. Shelter Island, NY, USA: Manning Publications Co.

Kniberg, H. & Skarin, M. 2010. Kanban and Scrum: Making the most of both. USA: C4Media.

Kniberg, H. 2011. Lean from the Trenches: Managing Large-Scale Projects with Kanban. USA: The Pragmatic Programmers, LLC.

Harkenrider, N. Kanban WIP for Trello. Blogi. Julkaistu 11.7.2012. Luettu 9.5.2016. http://www.nathanharkenrider.com/blog/2012/kanban-wip-for-trello.html

Lehtonen, T., Tuomivaara, S., Rantala, V., Känsälä, M., Mäkilä, T., Jokela T., Könnölä, K., Kaisti M., Suomi, S., Ylitolva, M. & Isomäki, M. E-kirja. Julkaistu 30.9.2014. Luettu 26.4.2016. http://urn.fi/URN:ISBN:978-951-29-5838-2

LeanKit. 2016a. About Leankit. Luettu 28.4.2016. http://leankit.com/about/

LeanKit. 2016b. Product. Luettu 28.4.2016. http://leankit.com/product/

LeanKit. 2016c. Pricing. Luettu 30.4.2016. http://leankit.com/pricing/

LeanKit. 2016d. Setting User's Board Access. Luettu 14.6.2016. https://support.leankit.com/hc/en-us/articles/204413683-Setting-User-s-Board-Access

LeanKit. 2016e. Vertafore Case Study. Luettu 20.9.2016. https://leankit.com/casestudy/vertafore/

Modig, N., Åhlström, P. 2013. Tätä on lean. Ruotsi: Rheologica Publishing.

Skarin, M. 2015. Real-World Kanban: Do Less, Accomplish More with Lean Thinking. USA: The Pragmatic Programmers, LLC.

Trello. 2016a. Tietoa Trellosta. Luettu 29.4.2016. https://trello.com/about

Trello. 2016b. Trello. Luettu 29.4.2016. https://trello.com/

Trello. 2016c. Hinnat. Luettu 30.4.2016. https://trello.com/pricing

Trello. 2016d. Changing permissions on a board. Luettu 14.6.2016. http://help.trello.com/article/791-changing-permissions-on-a-board

Wappalyzer. Issue Trackers. Luettu 26.4.2016. https://wappalyzer.com/categories/issue-trackers

VersionOne. 2015. The 10<sup>th</sup> Annual State of Agile Report. Luettu 23.4.2016. http://stateofagile.versionone.com/